# **Oracle® Communications Diameter Signaling Router Full Address Resolution**

**SDS Disaster Recovery User's Guide**

Release 8.6.0.0.0

F56202-02

December 2023

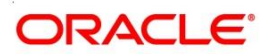

Oracle® Communications Diameter Signaling Router Full Address Resolution, SDS Disaster Recovery User's Guide, Release 8.6.0.0.0

Copyright © 2022 Oracle and/or its affiliates. All rights reserved.

This software and related documentation are provided under a license agreement containing restrictions on use and disclosure and are protected by intellectual property laws. Except as expressly permitted in your license agreement or allowed by law, you may not use, copy, reproduce, translate, broadcast, modify, license, transmit, distribute, exhibit, perform, publish, or display any part, in any form, or by any means. Reverse engineering, disassembly, or decompilation of this software, unless required by law for interoperability, is prohibited.

The information contained herein is subject to change without notice and is not warranted to be error-free. If you find any errors, please report them to us in writing.

If this is software or related documentation that is delivered to the U.S. Government or anyone licensing it on behalf of the U.S. Government, then the following notice is applicable:

U.S. GOVERNMENT END USERS: Oracle programs, including any operating system, integrated software, any programs installed on the hardware, and/or documentation, delivered to U.S. Government end users are "commercial computer software" pursuant to the applicable Federal Acquisition Regulation and agencyspecific supplemental regulations. As such, use, duplication, disclosure, modification, and adaptation of the programs, including any operating system, integrated software, any programs installed on the hardware, and/or documentation, shall be subject to license terms and license restrictions applicable to the programs. No other rights are granted to the U.S. Government.

This software or hardware is developed for general use in a variety of information management applications. It is not developed or intended for use in any inherently dangerous applications, including applications that may create a risk of personal injury. If you use this software or hardware in dangerous applications, then you shall be responsible to take all appropriate fail-safe, backup, redundancy, and other measures to ensure its safe use. Oracle Corporation and its affiliates disclaim any liability for any damages caused by use of this software or hardware in dangerous applications.

Oracle and Java are registered trademarks of Oracle and/or its affiliates. Other names may be trademarks of their respective owners.

Intel and Intel Xeon are trademarks or registered trademarks of Intel Corporation. All SPARC trademarks are used under license and are trademarks or registered trademarks of SPARC International, Inc. AMD, Opteron, the AMD logo, and the AMD Opteron logo are trademarks or registered trademarks of Advanced Micro Devices. UNIX is a registered trademark of The Open Group.

This software or hardware and documentation may provide access to or information about content, products, and services from third parties. Oracle Corporation and its affiliates are not responsible for and expressly disclaim all warranties of any kind with respect to third-party content, products, and services unless otherwise set forth in an applicable agreement between you and Oracle. Oracle Corporation and its affiliates will not be responsible for any loss, costs, or damages incurred due to your access to or use of third-party content, products, or services, except as set forth in an applicable agreement between you and Oracle.

**CAUTION: Use only the Upgrade procedure included in the Upgrade Kit. Before upgrading any system, please access My Oracle Support (MOS) (https://support.oracle.com) and review any Technical Service Bulletins (TSBs) that relate to this upgrade.**

My Oracle Support (MOS) (https://support.oracle.com) is your initial point of contact for all product support and training needs. A representative at Customer Access Support (CAS) can assist you with MOS registration.

Call the CAS main number at 1-800-223-1711 (toll-free in the US), or call the Oracle Support hotline for your local country from the list at [http://www.oracle.com/us/support/contact/index.html.](http://www.oracle.com/us/support/contact/index.html)

See more information on MOS in the Appendix section.

## **TABLE OF CONTENTS**

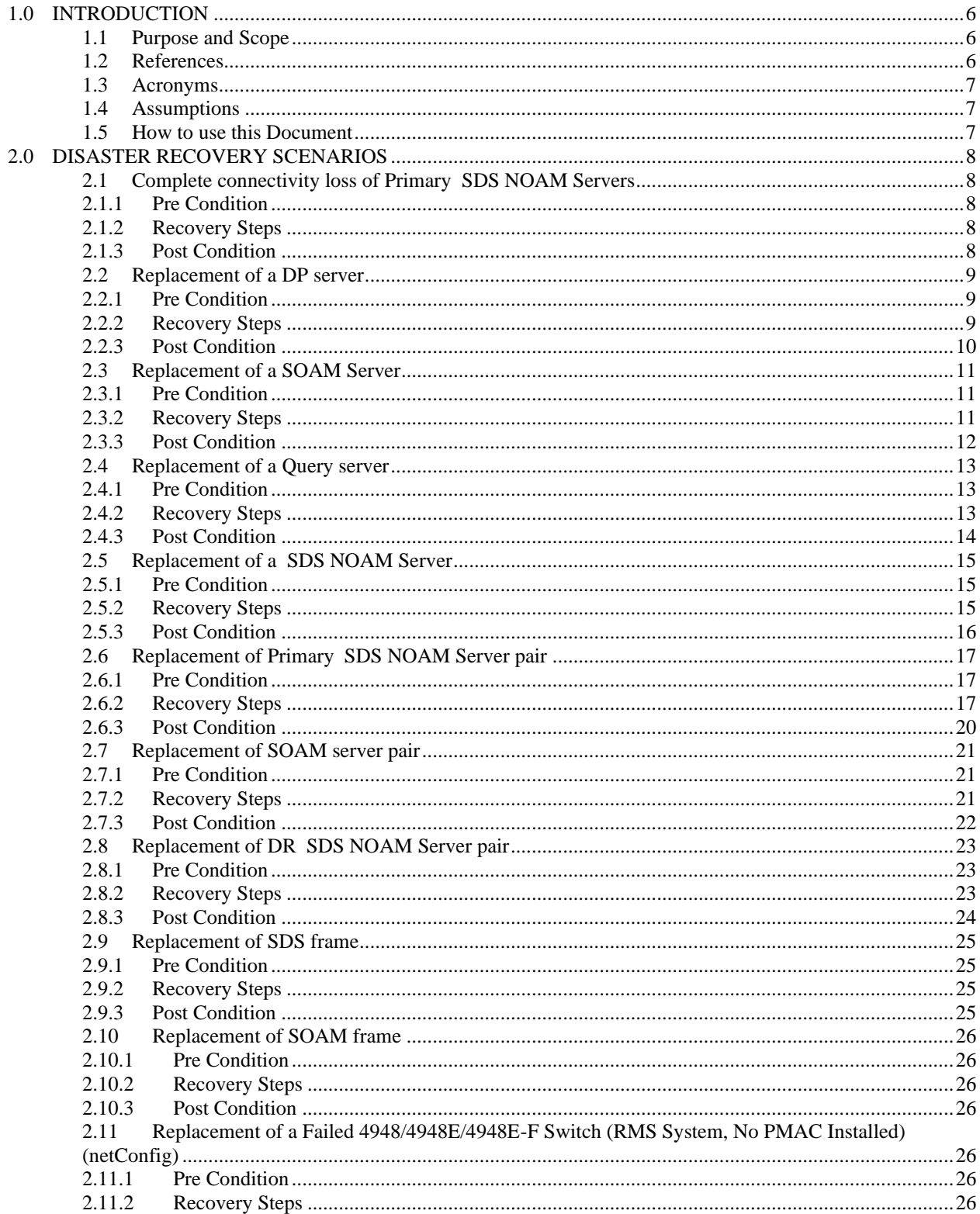

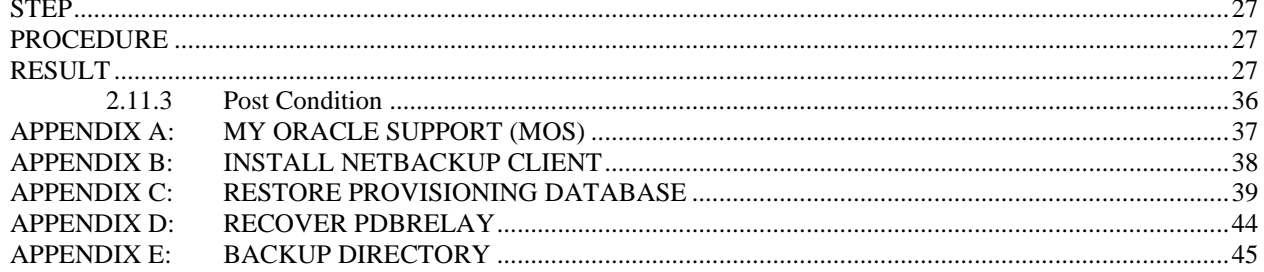

### <span id="page-5-0"></span>**1.0 INTRODUCTION**

#### <span id="page-5-1"></span>**1.1 Purpose and Scope**

This document describes procedures to use during disaster scenarios related to SDS 8.6.0.0.0 product.

The disaster scenarios covered in document are:

- 1. Connectivity loss to Primary SDS NOAM Servers and DR SDS site activation.
- 2. A defective DP server
- 3. A defective Query Server
- 4. A defective SOAM server
- 5. A defective SDS NOAM Server
- 6. A defective SDS NOAM Server pair
- 7. A defective SOAM server pair
- 8. A defective CISCO switch
- 9. Total loss of SDS frame.
- 10. Total loss of SOAM frame.

This document is intended for execution by [My Oracle Support \(MOS\)](#page-36-0) on fielded SDS systems.

It also could be used at Oracle by PV and development team.

#### <span id="page-5-2"></span>**1.2 References**

#### <span id="page-5-6"></span>*External (Customer Facing):*

- [1] SDS Initial Installation Guide
- <span id="page-5-7"></span>[2] TPD Initial Product Manufacture, Software Installation Procedure
- <span id="page-5-9"></span>[3] Oracle@ Communication Tekelec Platform Configuration Guide
- <span id="page-5-8"></span>[4] DSR 3-Tier Disaster Recovery Guide
- <span id="page-5-5"></span>[5] DSR Disaster Recovery Guide
- <span id="page-5-3"></span>[6] DSR / SDS 8.x NOAM Failover User's Guide
- <span id="page-5-4"></span>[7] Cabinet Assembly Instructions, 910-6083-001

### <span id="page-6-0"></span>**1.3 Acronyms**

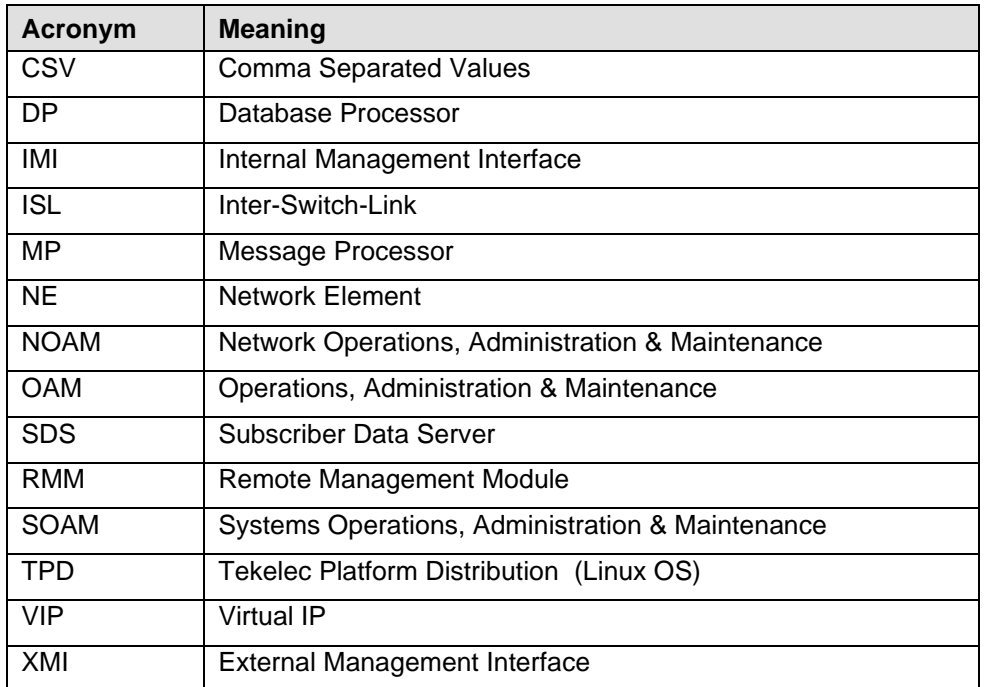

**Table 1 -** Acronyms

### <span id="page-6-1"></span>**1.4 Assumptions**

This procedure assumes the following;

- The user conceptually understands the topology of SDS and the network configuration.
- The user has at least an intermediate skill set with command prompt activities on an open systems computing environment such as Linux or TPD.

### <span id="page-6-2"></span>**1.5 How to use this Document**

When executing this document, understanding the following helps to ensure that the user understands the manual's intent:

- 1) Before beginning a procedure, completely read the instructional text (it appears immediately after the Section heading for each procedure) and all associated procedural WARNINGS or NOTES.
- 2) Before execution of a STEP within a procedure, completely read the left and right columns including any STEP specific WARNINGS or NOTES.

If a procedural step fails to execute successfully, then please STOP and contact My Oracle Support (as described in **[Appendix A](#page-36-0)**:).

**SDS-8.6.0.0.0** April 2022

### <span id="page-7-0"></span>**2.0 DISASTER RECOVERY SCENARIOS**

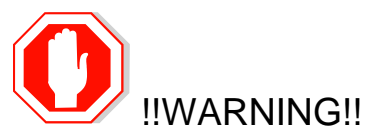

Whenever there is need to restore the database backup for NOAM and SOAM servers in any of below Recovery Scenarios, the backup directory may not be there in the system as system will be DRed.

In this case, refer to [Appendix E:: Backup directory,](#page-44-0) this will provide steps to check and create the backup directory.

#### <span id="page-7-1"></span>**2.1 Complete connectivity loss of Primary SDS NOAM Servers**

#### <span id="page-7-2"></span>**2.1.1 Pre Condition**

- User cannot access Primary SDS site GUI
- User can access DR SDS GUI
- Provisioning clients are disconnected from the primary SDS
- Provisioning has stopped

### <span id="page-7-3"></span>**2.1.2 Recovery Steps**

In order to quickly make SDS GUI accessible and provisioning to continue, Follow the below instructions:

- 1. Promoting the DR NOAM from Secondary to Primary follow reference [\[6\]](#page-5-3)
- 2. Recover Primary NOAM as DRNO follow reference [\[6\]](#page-5-3)

**Note**: The Active Network server allows SNMP administration. Global SNMP configuration cannot be modified if DR site is made Primary. It can be updated once original site becomes Primary again.

#### <span id="page-7-4"></span>**2.1.3 Post Condition**

- GUI on the new Primary SDS is accessible
- Provisioning clients are connected to the new Primary SDS
- Database provisioning resumes
- A new DR SDS GUI is accessible
- Replication and collection alarms have cleared

**NOTE**: To swap new Primary SDS and new DR SDS sites back to their original roles, execute Step 8 on new-Primary SDS (old-DR SDS) and step 2 on new-DR SDS (old-Primary SDS) from Procedure 1 (Demoting the Active NOAM from Primary to Secondary) in refernce [\[6\].](#page-5-3)

## <span id="page-8-0"></span>**2.2 Replacement of a DP server**

### <span id="page-8-1"></span>**2.2.1 Pre Condition**

- DP server has stopped processing traffic
- It has been determined the DP server is defective and needs replacement
- New DP server is available

## <span id="page-8-2"></span>**2.2.2 Recovery Steps**

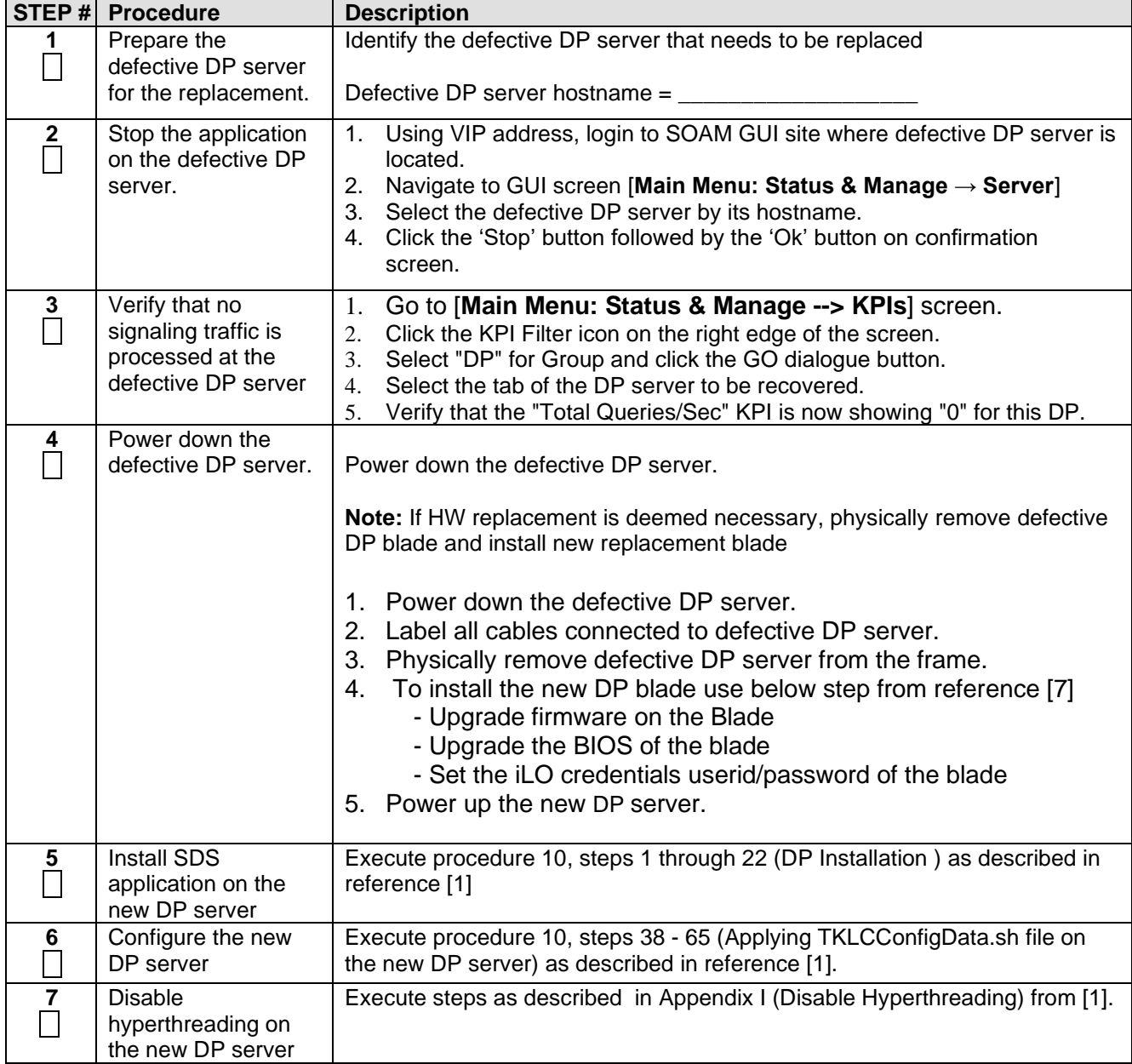

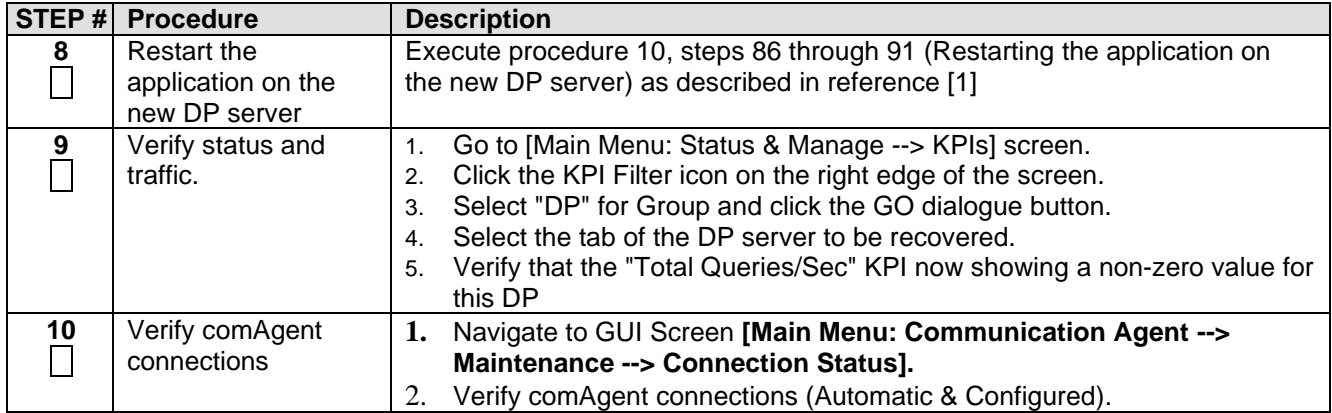

### <span id="page-9-0"></span>**2.2.3 Post Condition**

• DP server is processing traffic

## <span id="page-10-0"></span>**2.3 Replacement of a SOAM Server**

### <span id="page-10-1"></span>**2.3.1 Pre Condition**

- SOAM server has stopped functioning
- It has been determined to replace the blade hosting SOAM server
- New blade replacement is available
- SDS GUI is accessible

### <span id="page-10-2"></span>**2.3.2 Recovery Steps**

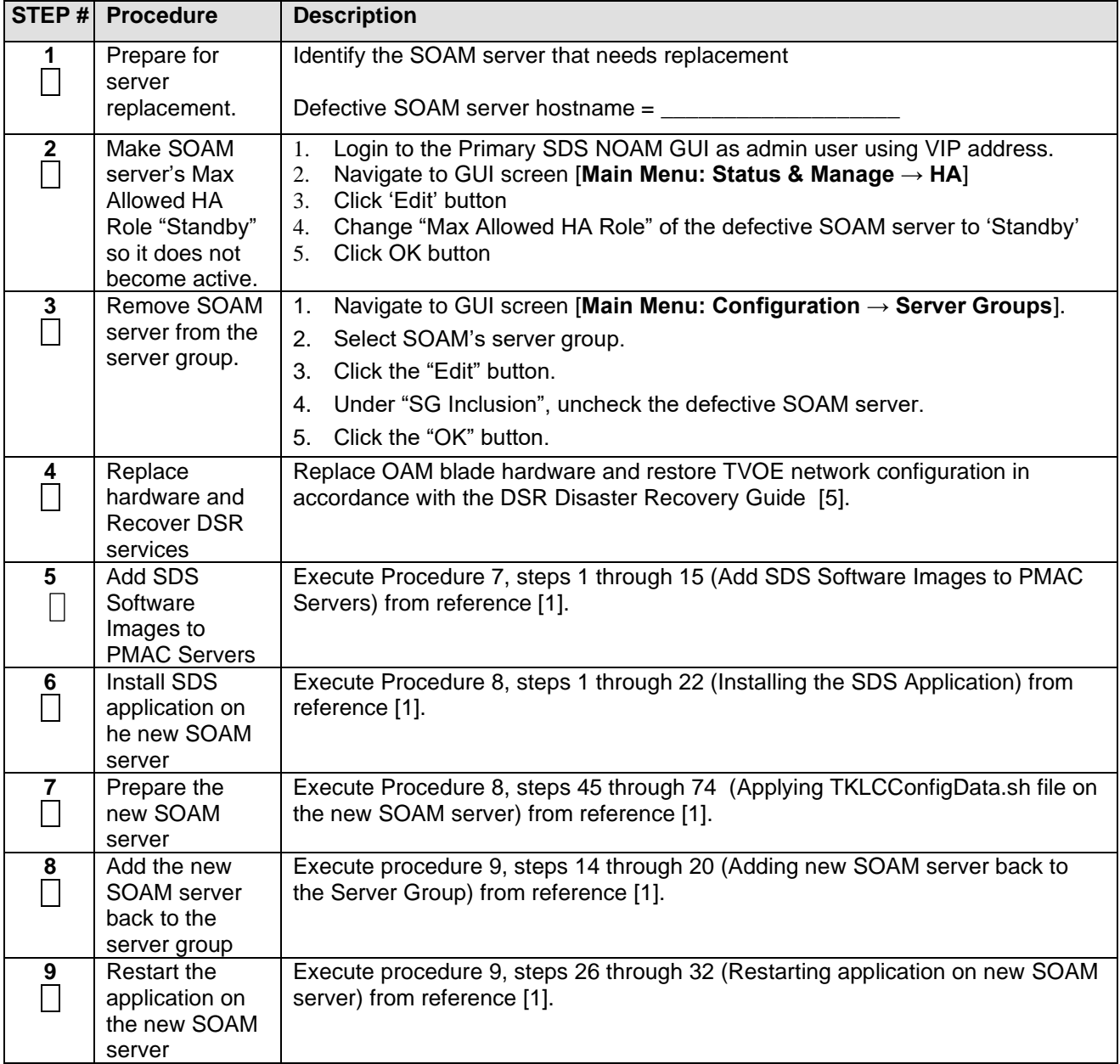

### <span id="page-11-0"></span>**2.3.3 Post Condition**

• SOAM server is back in the service

### <span id="page-12-0"></span>**2.4 Replacement of a Query server**

### <span id="page-12-1"></span>**2.4.1 Pre Condition**

- Query server has stopped functioning
- It has been determined to replace the Query server
- New Query server replacement is available

### <span id="page-12-2"></span>**2.4.2 Recovery Steps**

<span id="page-12-3"></span>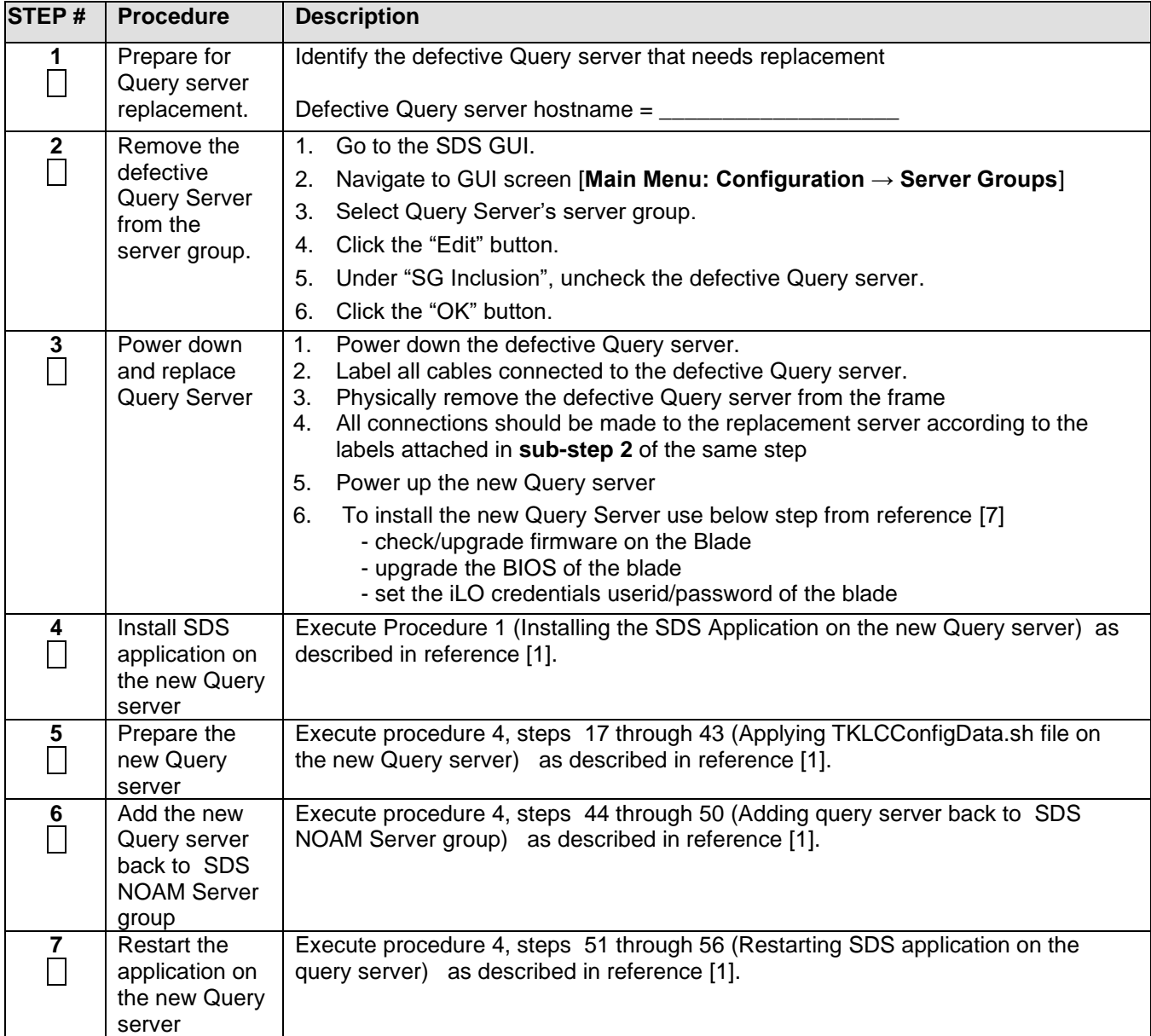

SDS Disaster Recovery User's Guide

### <span id="page-13-0"></span>**2.4.3 Post Condition**

• Query server is back in service

### <span id="page-14-0"></span>**2.5 Replacement of a SDS NOAM Server**

### <span id="page-14-1"></span>**2.5.1 Pre Condition**

- SDS NOAM Server has stopped functioning
- It has been determined to replace the defective SDS NOAM Server
- New SDS NOAM Server replacement is available

### <span id="page-14-2"></span>**2.5.2 Recovery Steps**

<span id="page-14-3"></span>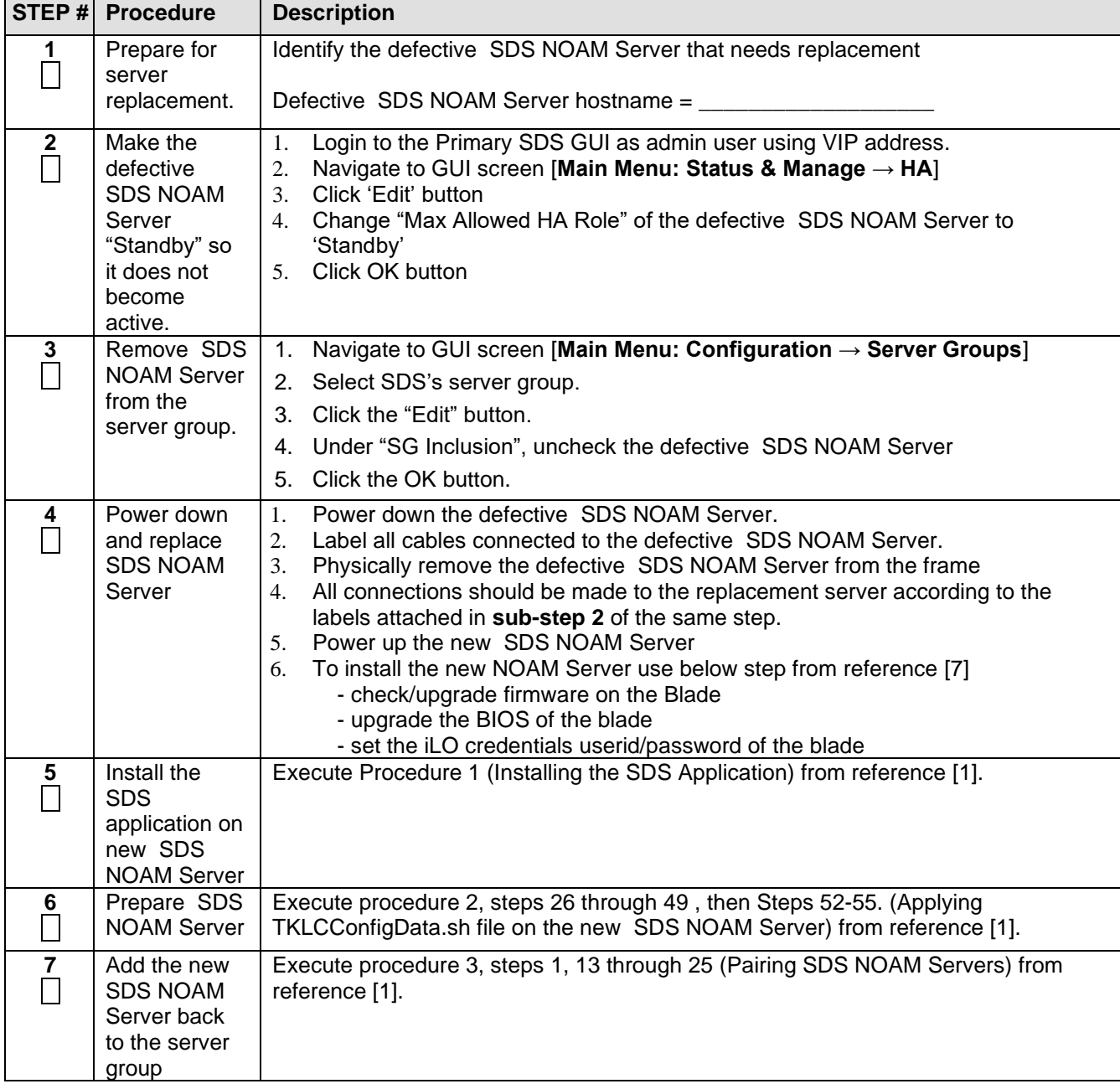

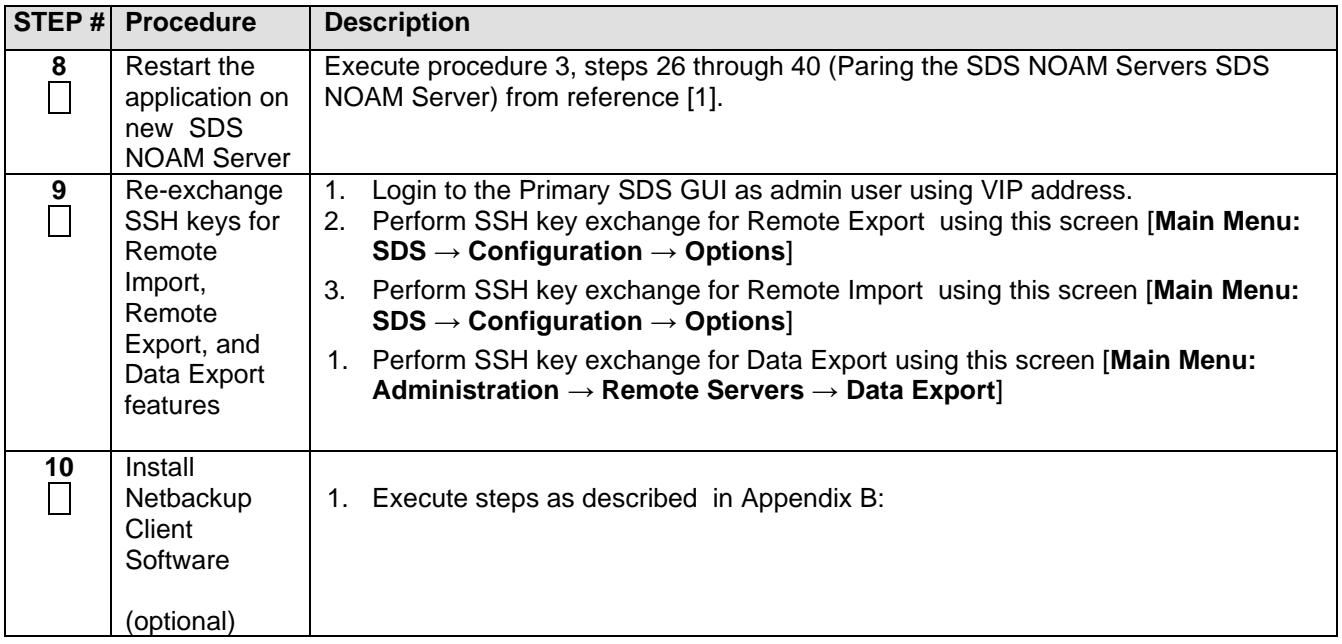

### <span id="page-15-0"></span>**2.5.3 Post Condition**

• SDS NOAM Server is back in service

### <span id="page-16-0"></span>**2.6 Replacement of Primary SDS NOAM Server pair**

### <span id="page-16-1"></span>**2.6.1 Pre Condition**

- Primary SDS-A, Primary SDS-B, and Primary SDS Query servers have stopped functioning
- DR SDS NOAM Servers are NOT available or are NOT installed
- It has been determined to replace Primary SDS NOAM Servers
- New Primary SDS NOAM Servers for replacement are available
- Recent backup archives of SDS configuration and provisioning databases are available

**NOTE**: If DR SDS NOAM Servers are available, then follow recovery steps from Section 2.1 of this document

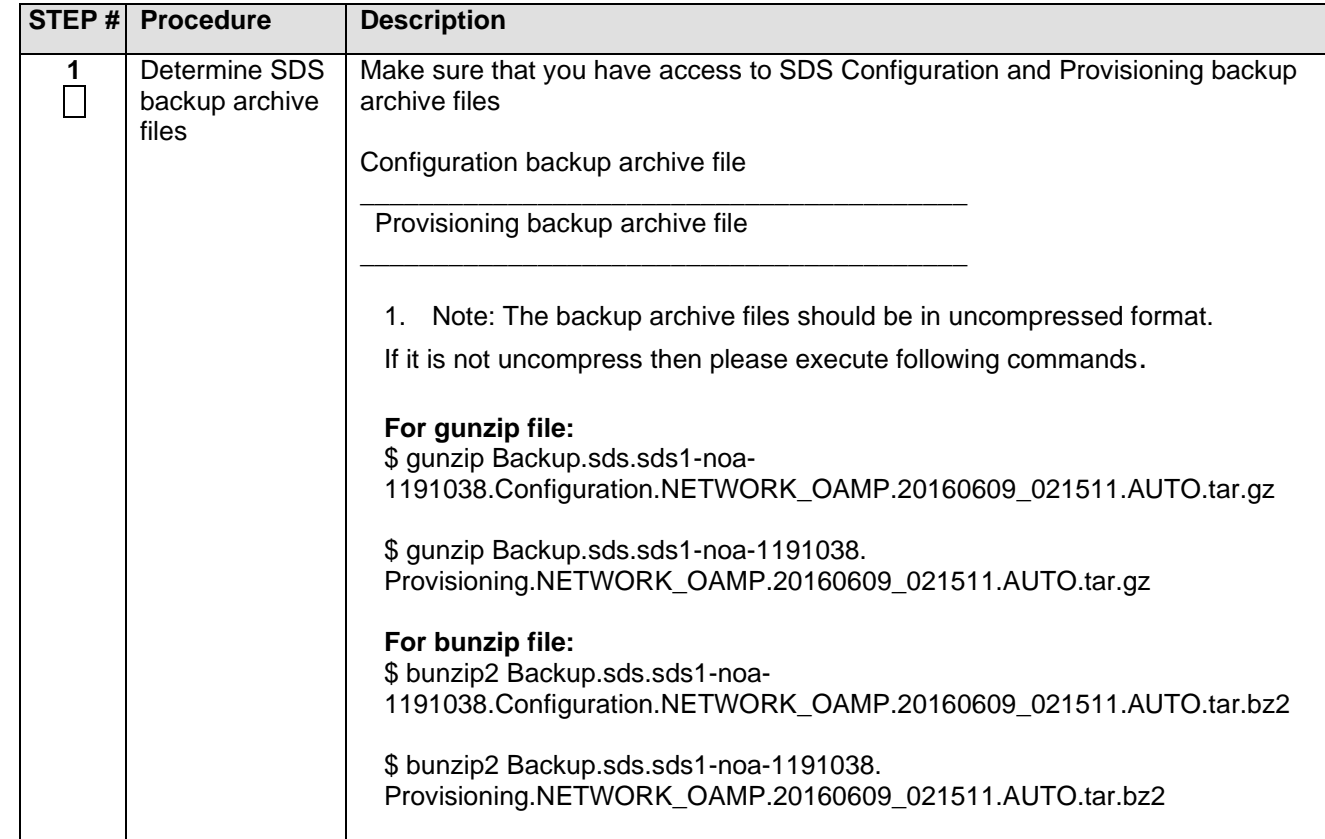

### <span id="page-16-2"></span>**2.6.2 Recovery Steps**

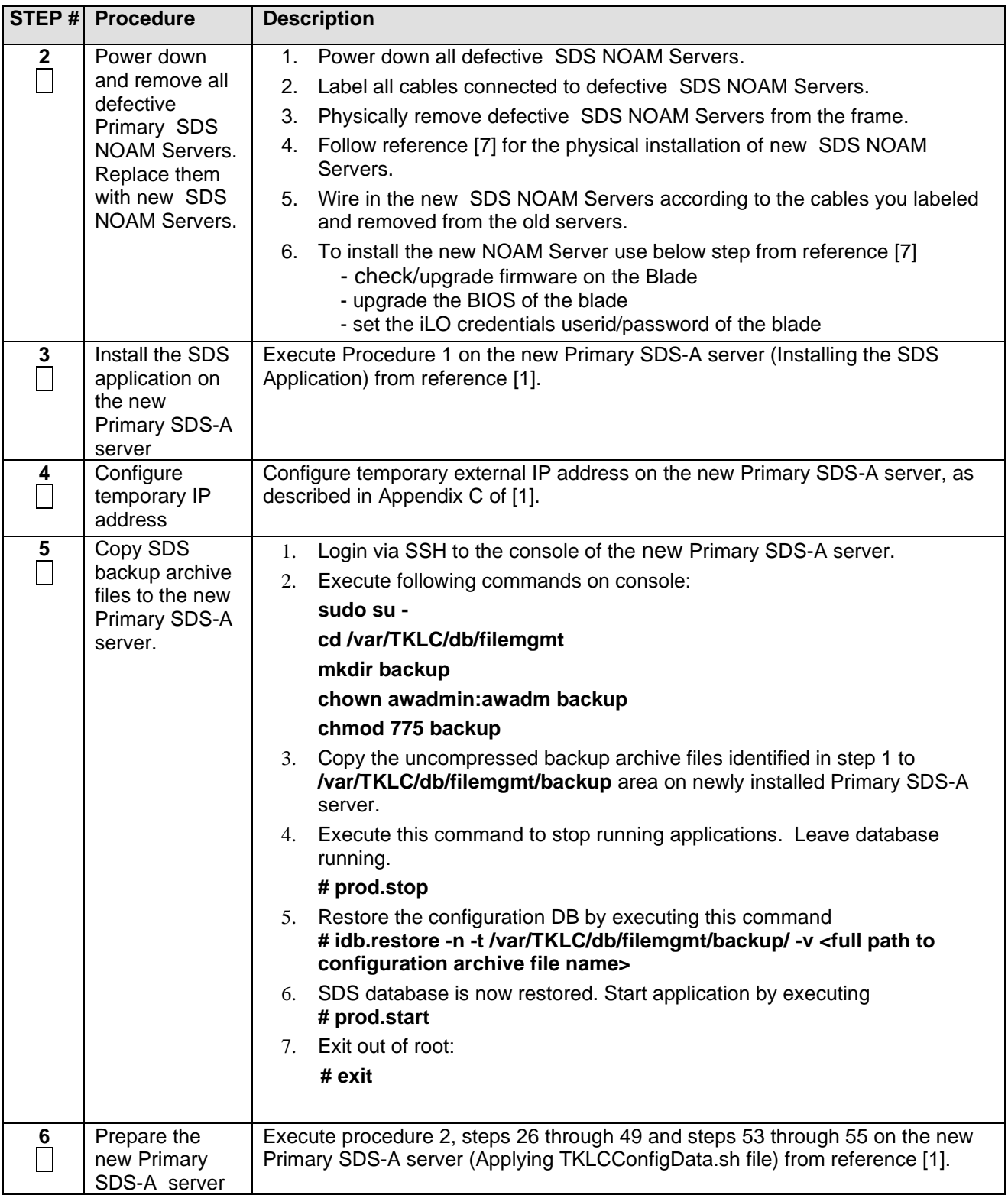

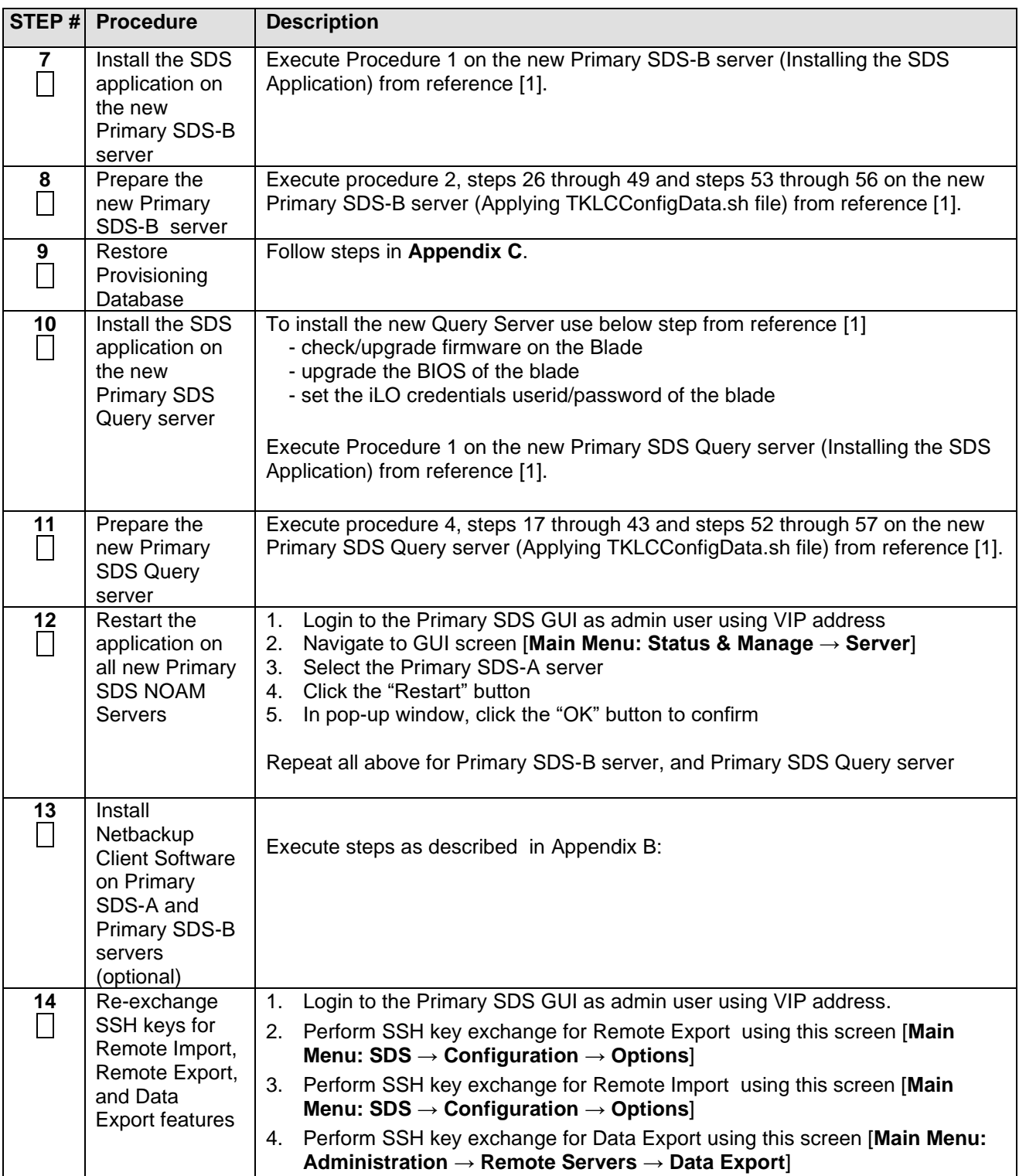

### <span id="page-19-0"></span>**2.6.3 Post Condition**

- Primary SDS-A, Primary SDS-B, and Primary SDS Query servers are back in service
- Provisioning clients are connected to SDS VIP address
- Provisioning continues

### <span id="page-20-0"></span>**2.7 Replacement of SOAM server pair**

### <span id="page-20-1"></span>**2.7.1 Pre Condition**

- Both SOAM-A and SOAM-B servers have stopped functioning
- It has been determined to replace both blades that host SOAM servers
- New blades for replacement are available
- Access to Primary SDS GUI is available
- DPs are not receiving provisioning database updates.

### <span id="page-20-2"></span>**2.7.2 Recovery Steps**

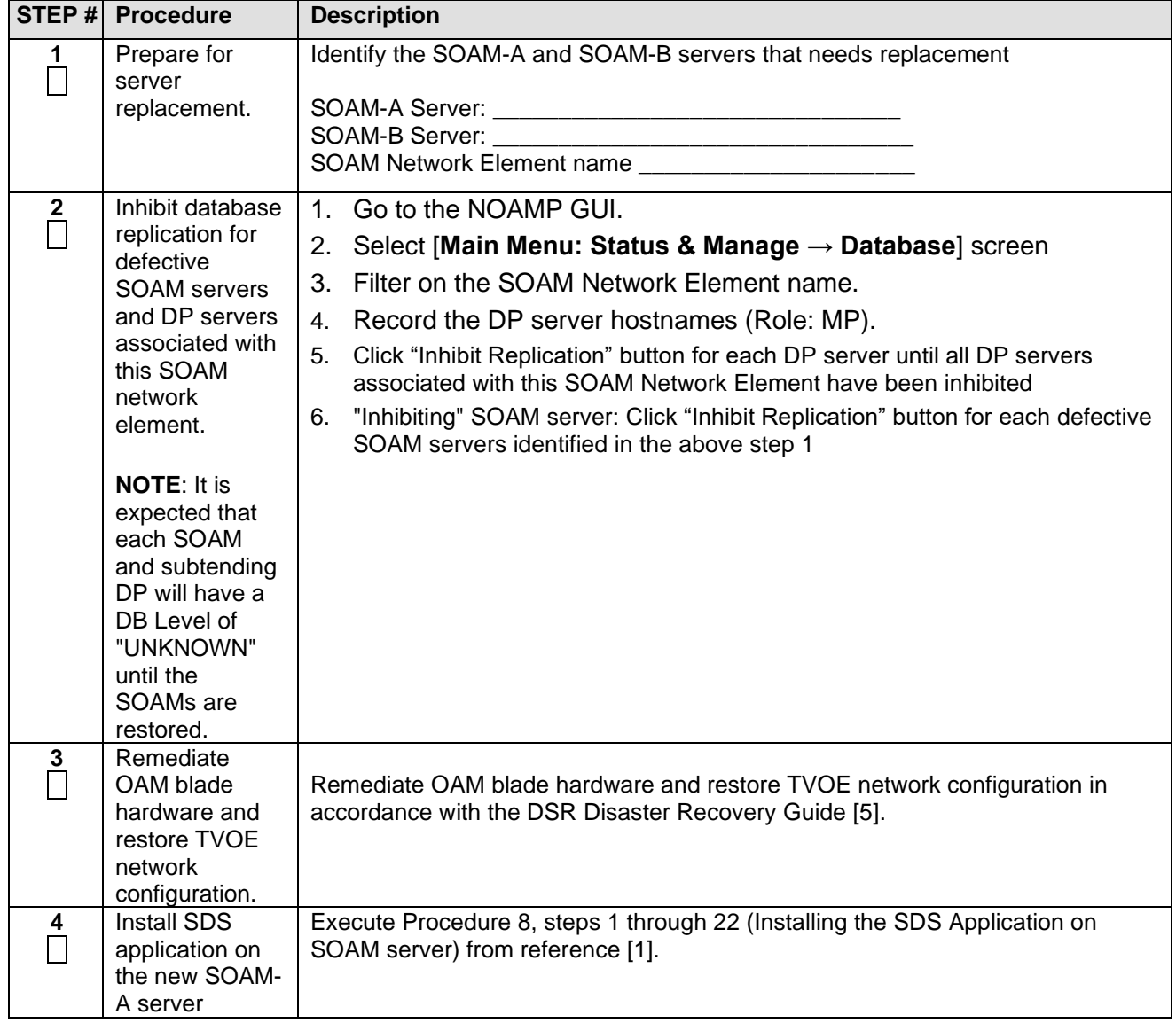

### **SDS-8.6.0.0.0** April 2022

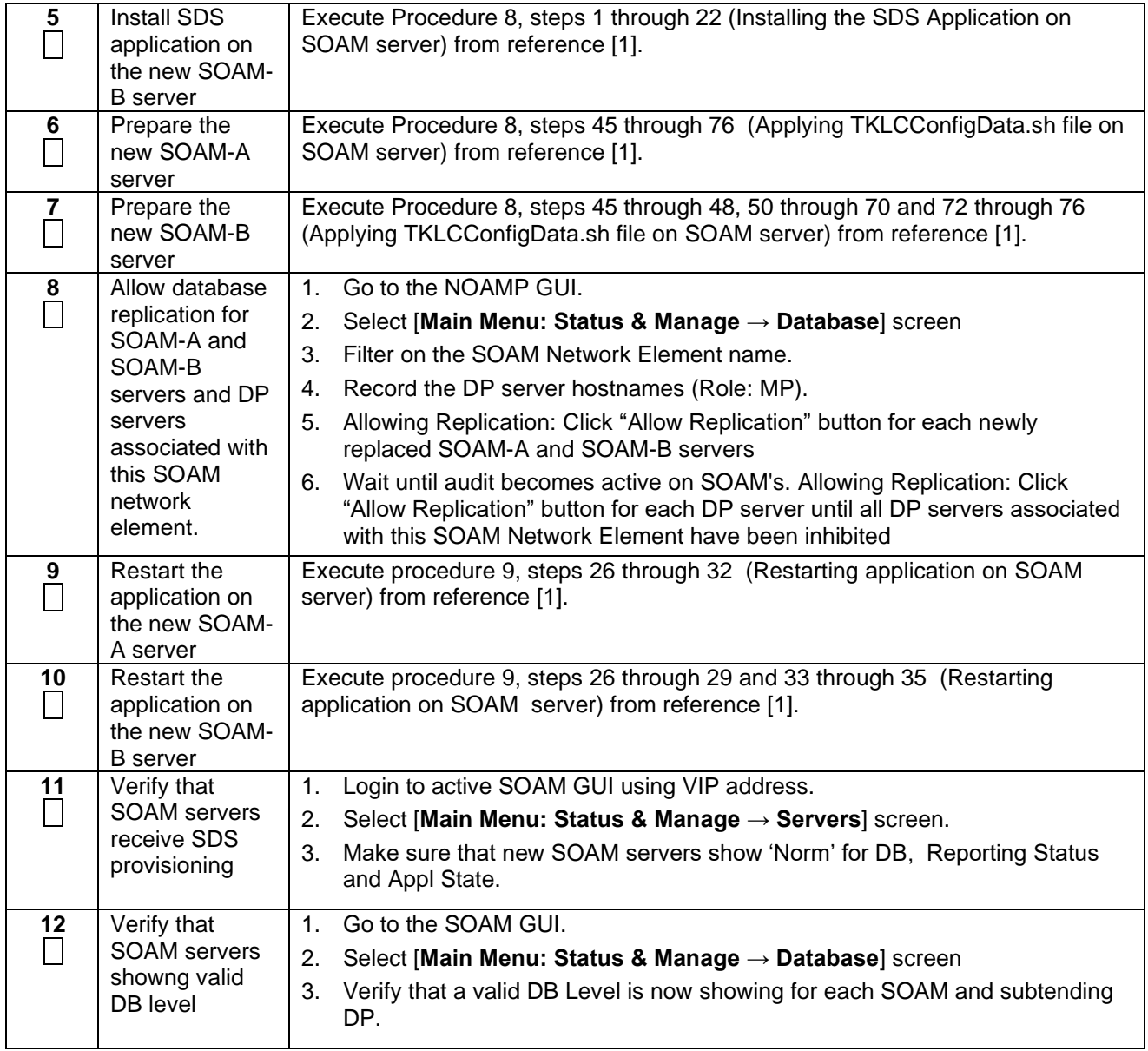

### <span id="page-21-0"></span>**2.7.3 Post Condition**

- Both SOAM servers are back in service
- DPs are now receiving provisioning updates

### <span id="page-22-0"></span>**2.8 Replacement of DR SDS NOAM Server pair**

### <span id="page-22-1"></span>**2.8.1 Pre Condition**

- DR SDS-A, DR SDS-B, and DR SDS Query servers have stopped functioning
- It has been determined to replace DR SDS NOAM Servers
- New DR SDS NOAM Servers for replacement are available
- Access to Primary SDS GUI is functional

### <span id="page-22-2"></span>**2.8.2 Recovery Steps**

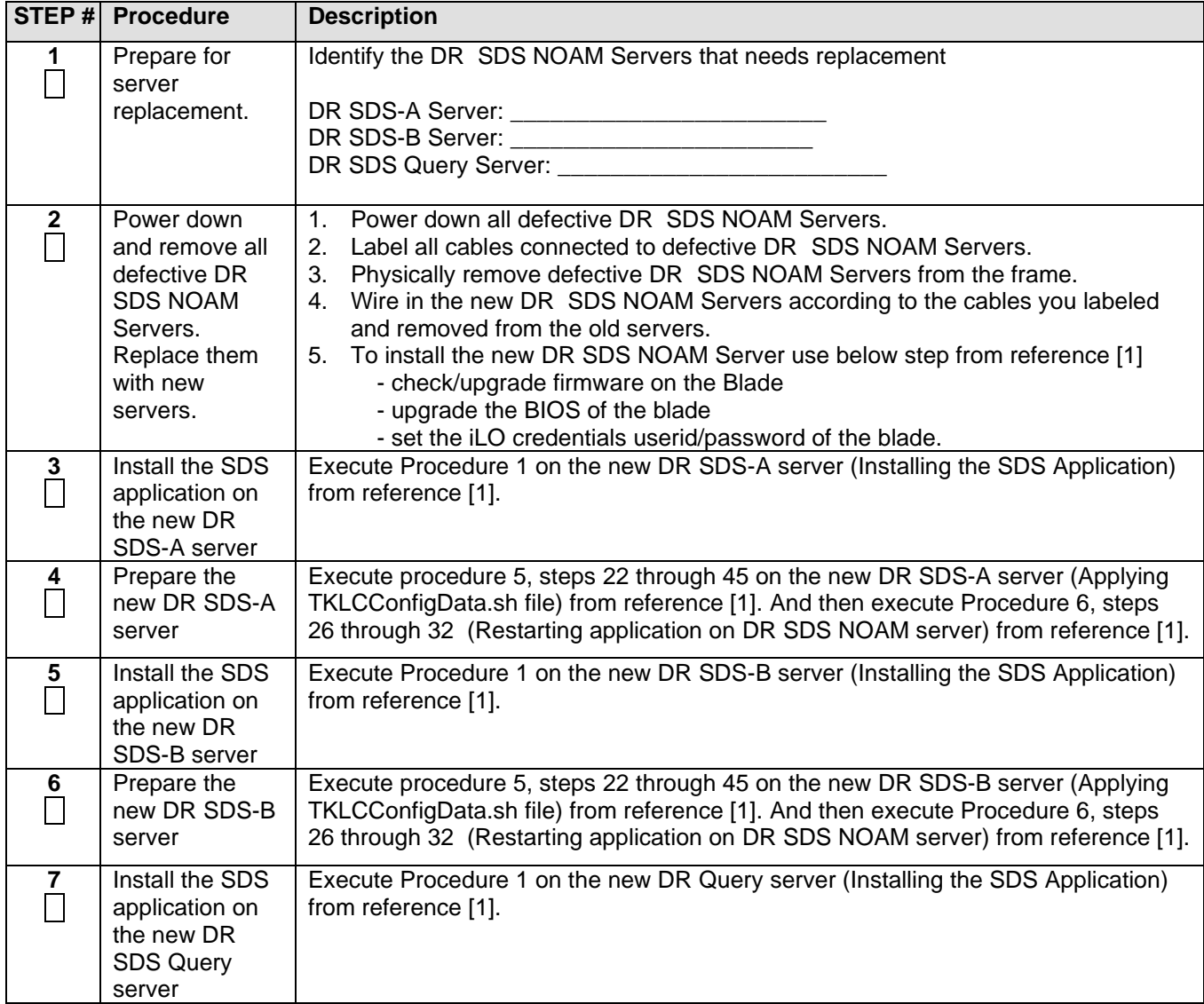

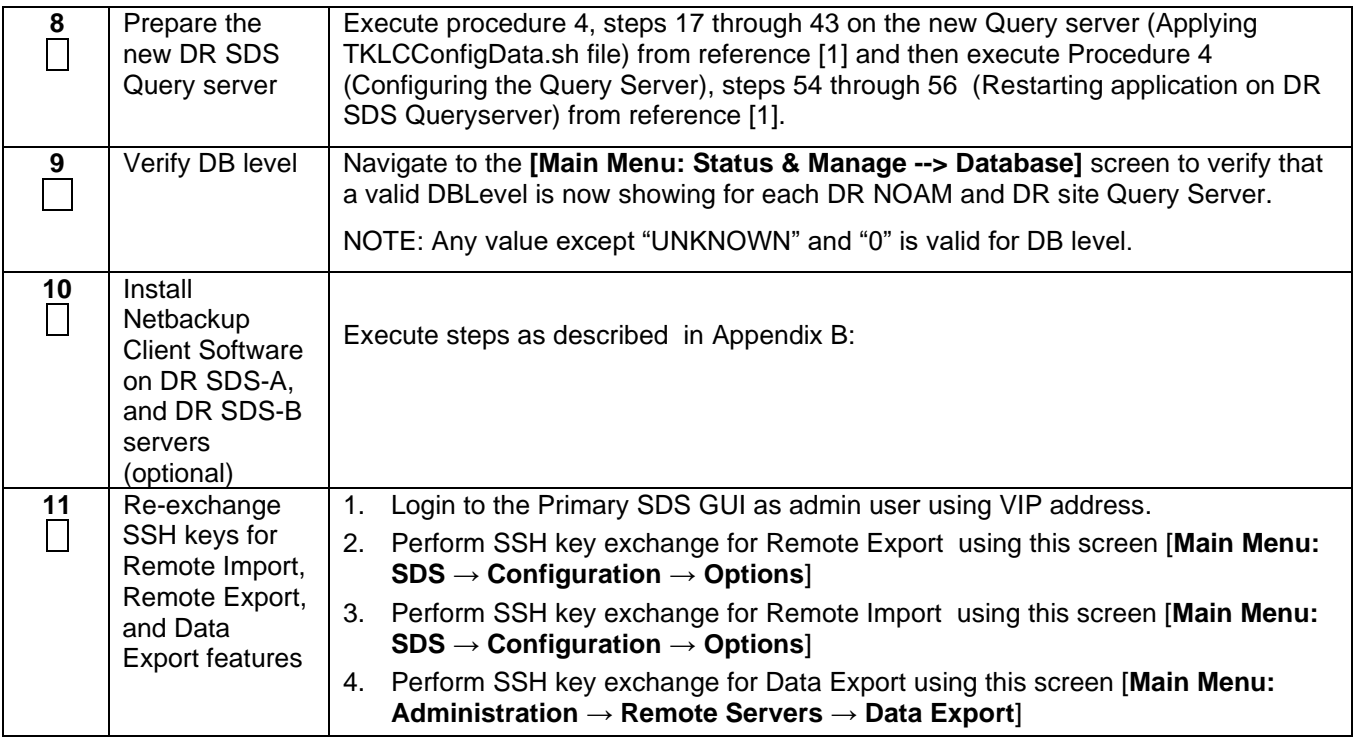

### <span id="page-23-0"></span>**2.8.3 Post Condition**

• All DR SDS NOAM Servers are back in service

### <span id="page-24-0"></span>**2.9 Replacement of SDS frame**

### <span id="page-24-1"></span>**2.9.1 Pre Condition**

- SDS frame is destroyed
- A replacement SDS frame with 2 SDS NOAM Servers and a Query Server is available
- DR SDS NOAM Servers are available
- Access to DR SDS GUI is functional

### <span id="page-24-2"></span>**2.9.2 Recovery Steps**

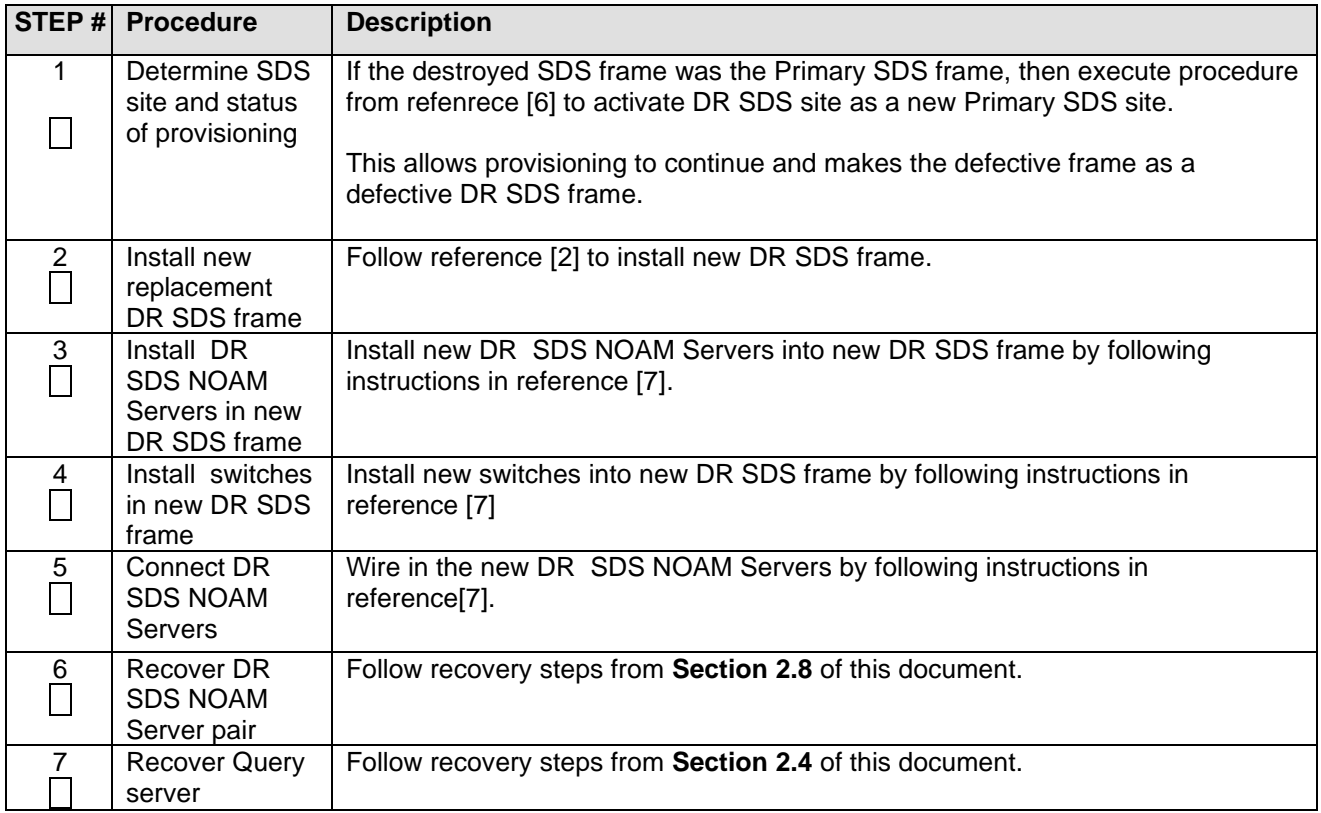

### <span id="page-24-3"></span>**2.9.3 Post Condition**

• DR SDS frame is back in the service

### <span id="page-25-0"></span>**2.10 Replacement of SOAM frame**

### <span id="page-25-1"></span>**2.10.1 Pre Condition**

- SOAM frame is destroyed
- A replacement SOAM frame with 2 SOAM servers and DP servers is available

### <span id="page-25-2"></span>**2.10.2 Recovery Steps**

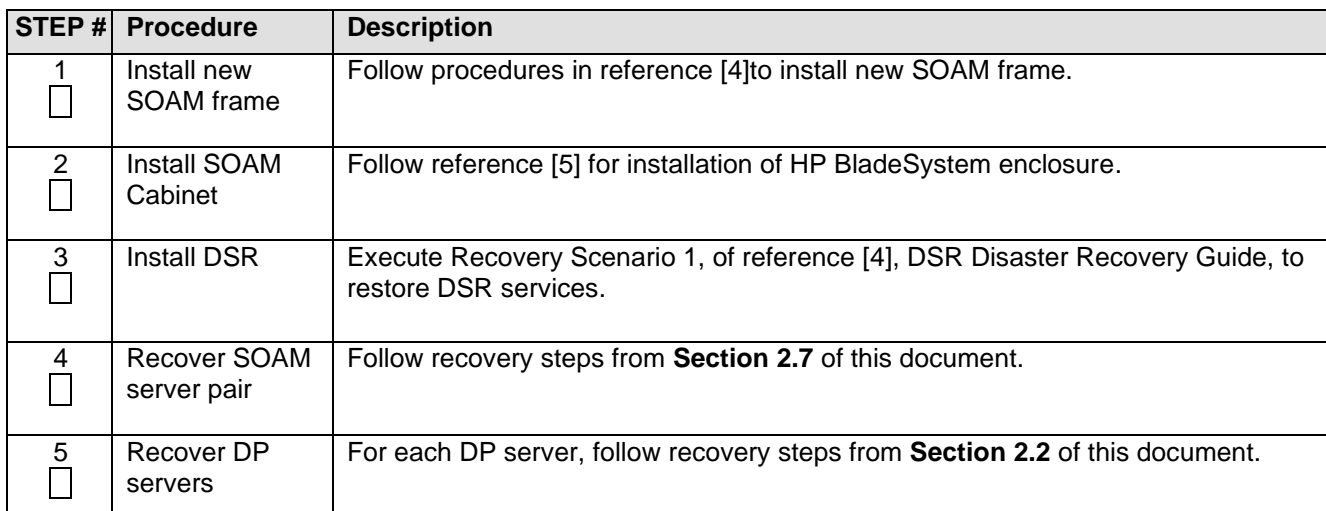

### <span id="page-25-3"></span>**2.10.3 Post Condition**

• SOAM frame is back in service

### <span id="page-25-4"></span>**2.11 Replacement of a Failed 4948/4948E/4948E-F Switch (RMS System, No PMAC Installed) (netConfig)**

This procedures assumes a Platform 7.5 interconnect. If the system being configured follows a different platform interconnect, then the appropriate platform procedures should be followed.

### <span id="page-25-5"></span>**2.11.1 Pre Condition**

- A fully configured and operational redundant switch must be in operation. If this is not ensured, connectivity may be lost to the end devices.
- Application username and password for creating switch backups must be configured on the management server before executing this procedure.
- Each switch pair must be configured the same at each SDS deployment
- The xml file packaged with the SDS ISO must be used instead of a switch backup file

#### <span id="page-25-6"></span>**2.11.2 Recovery Steps**

Recovery steps of Cisco 4948E-F Switch1A for all SDS NOAM sites.

<span id="page-26-2"></span><span id="page-26-1"></span><span id="page-26-0"></span>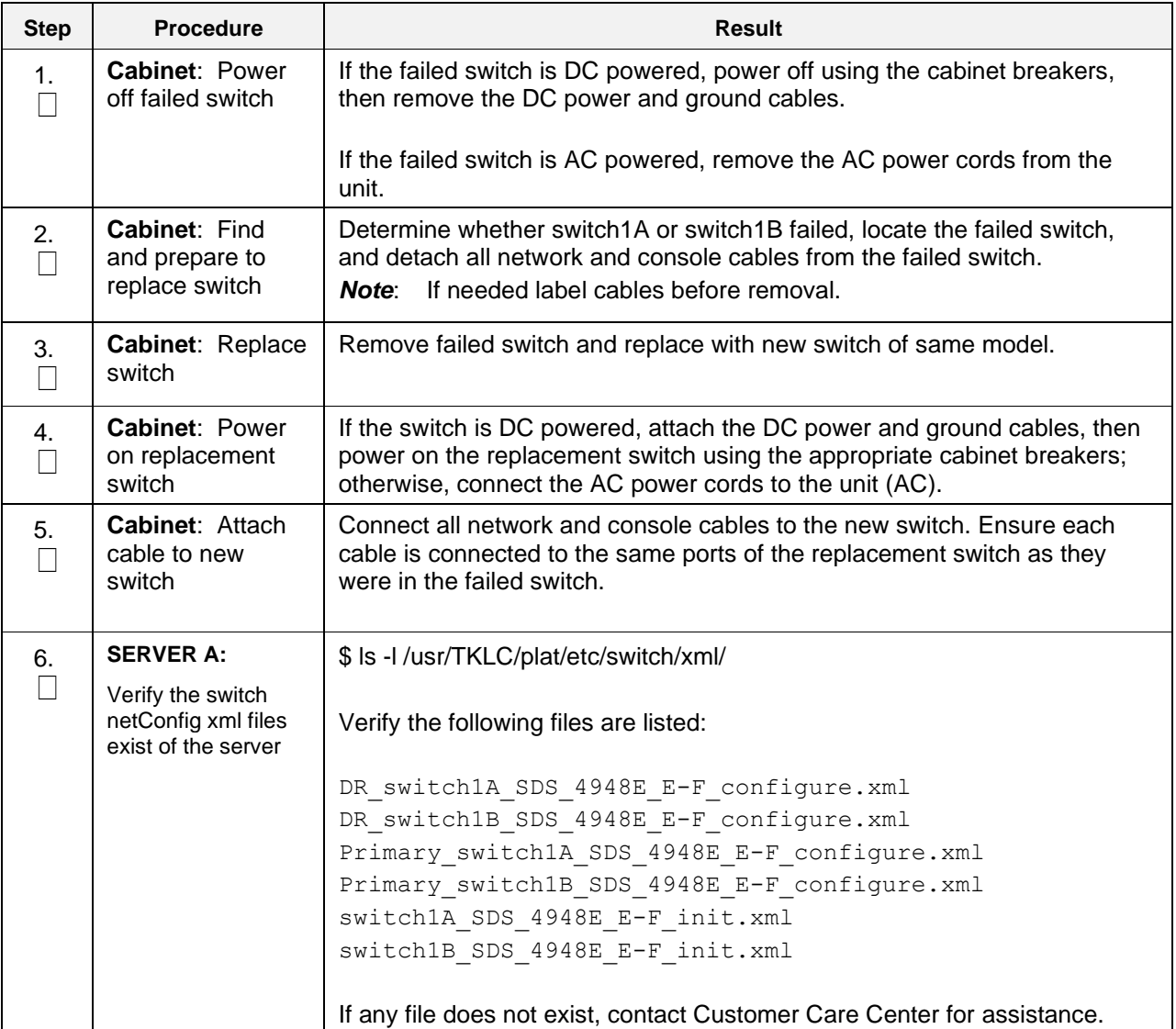

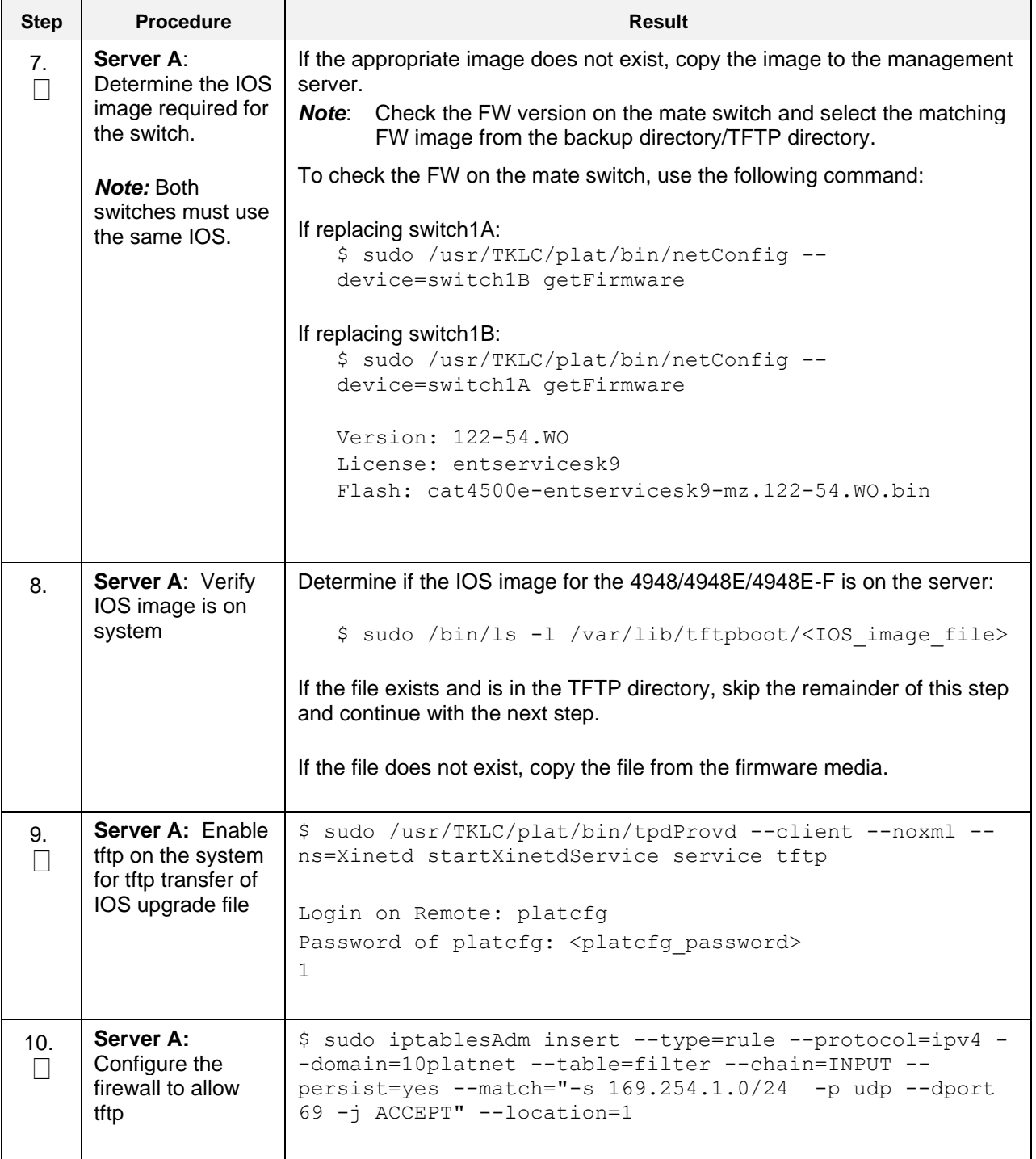

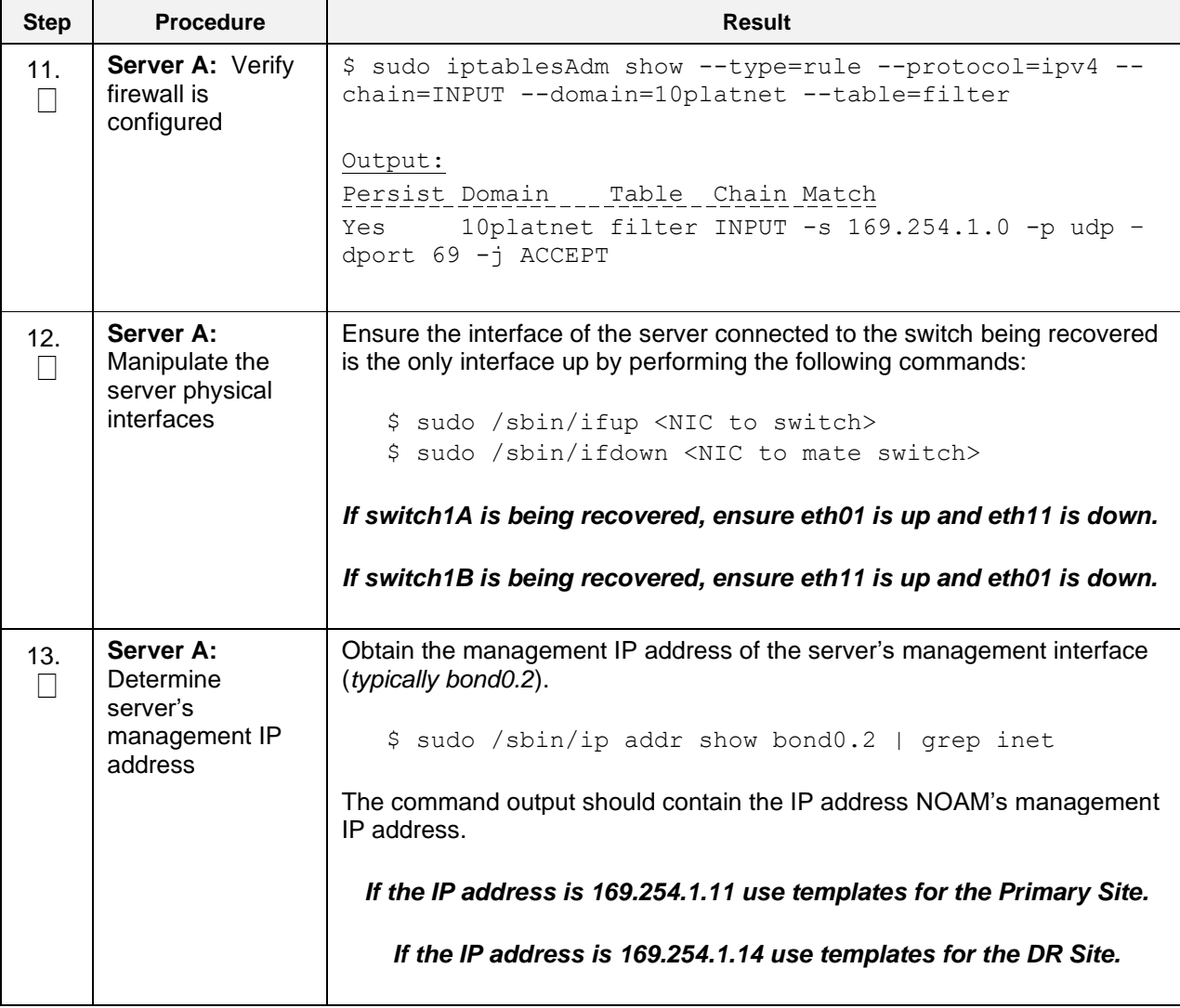

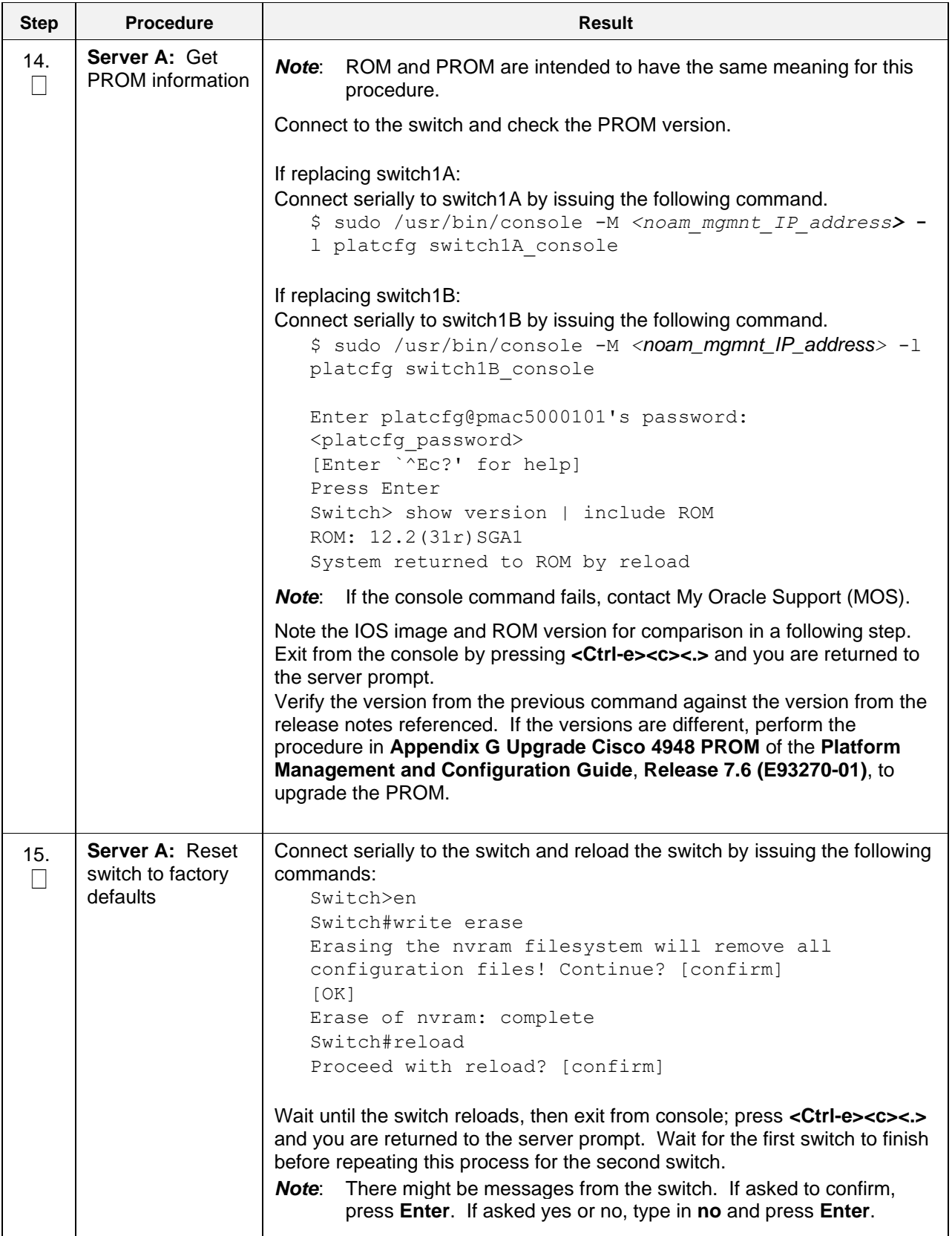

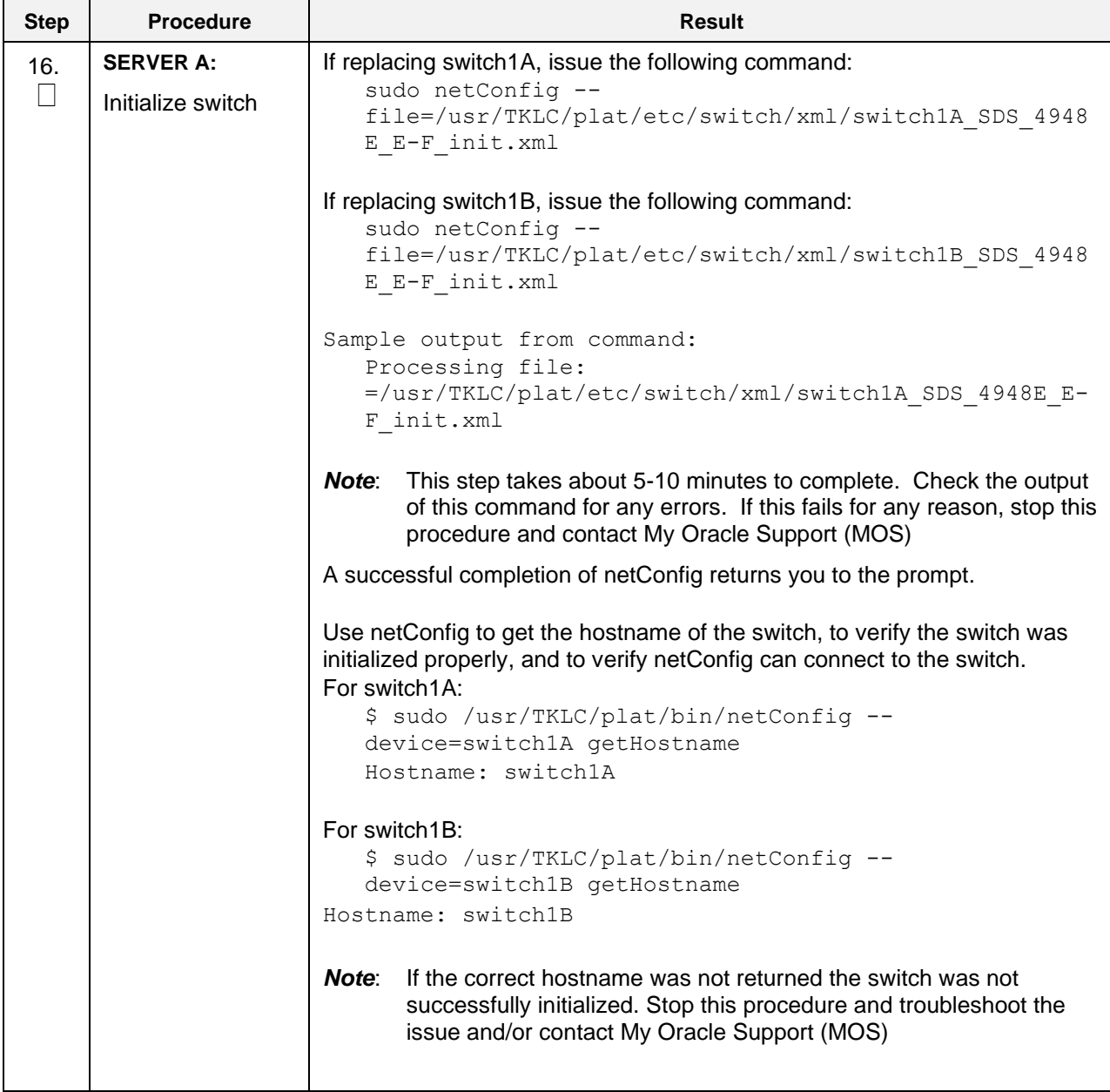

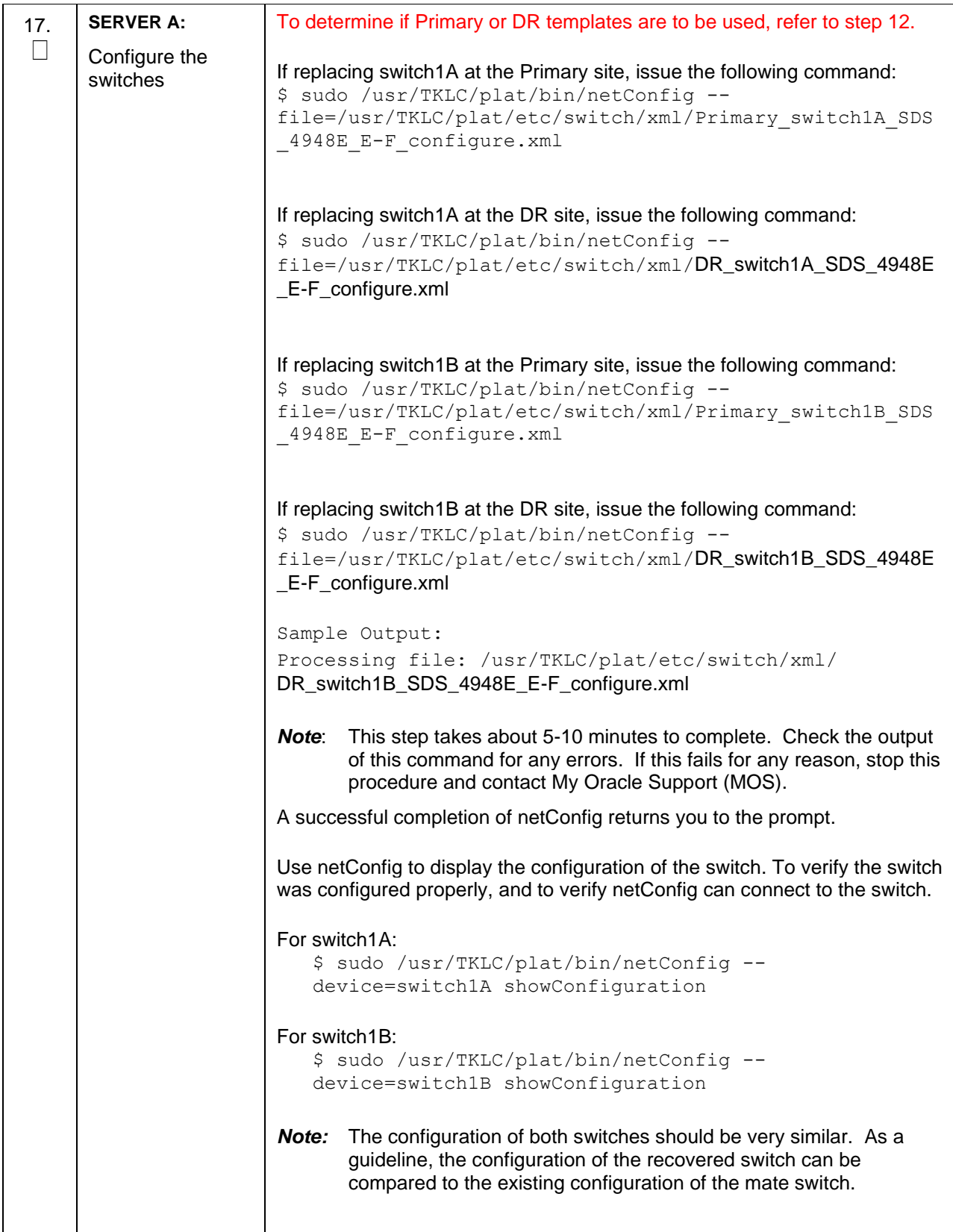

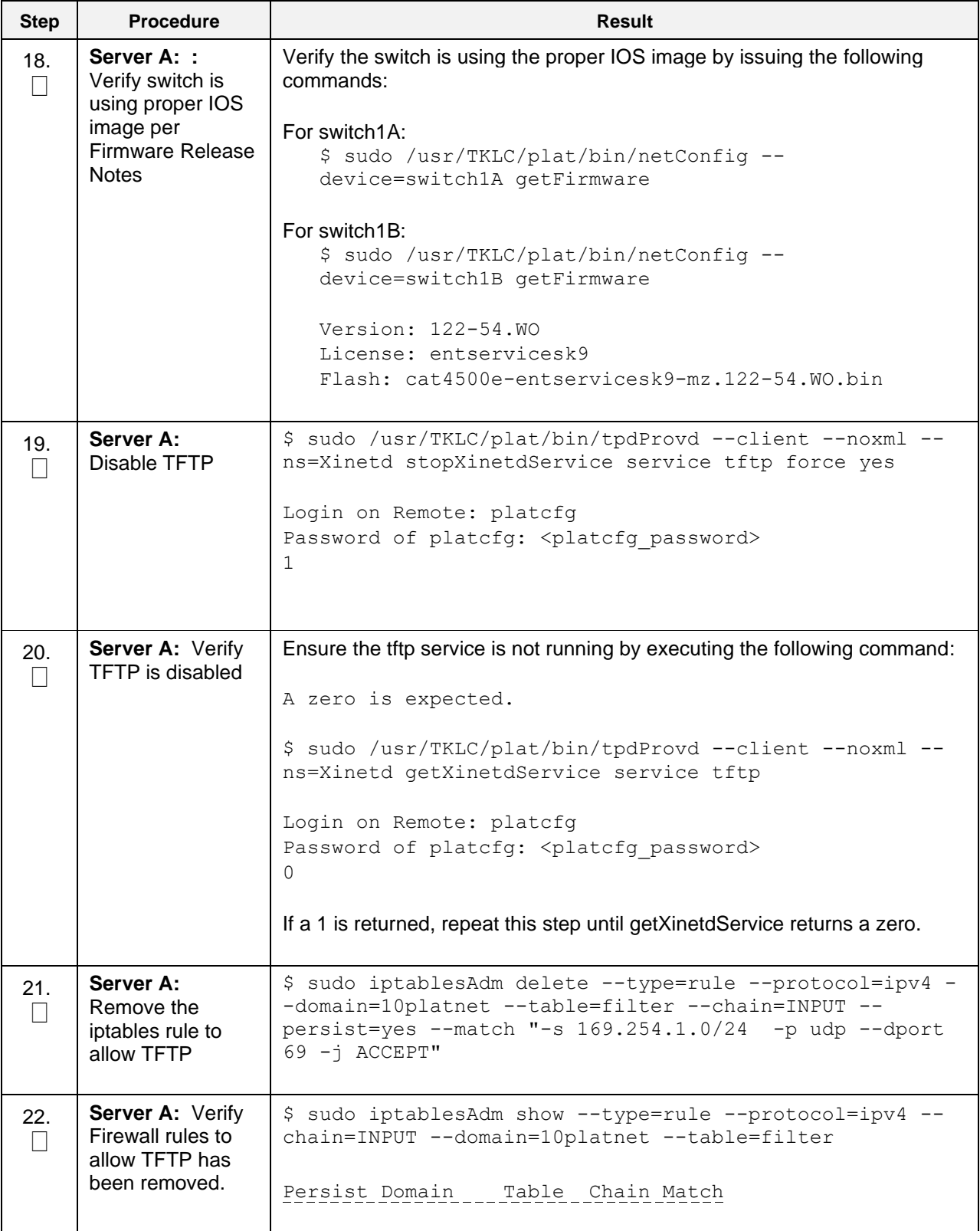

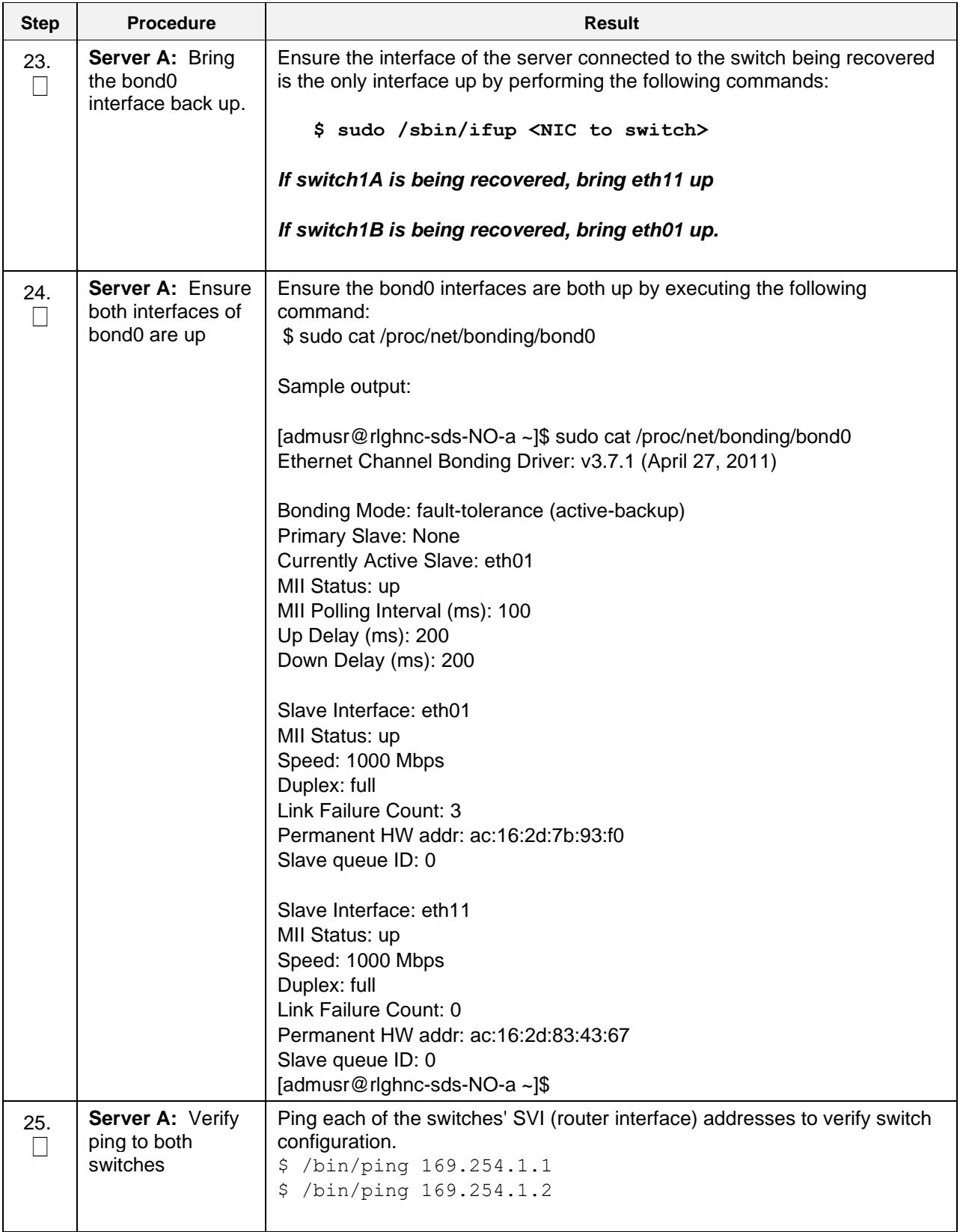

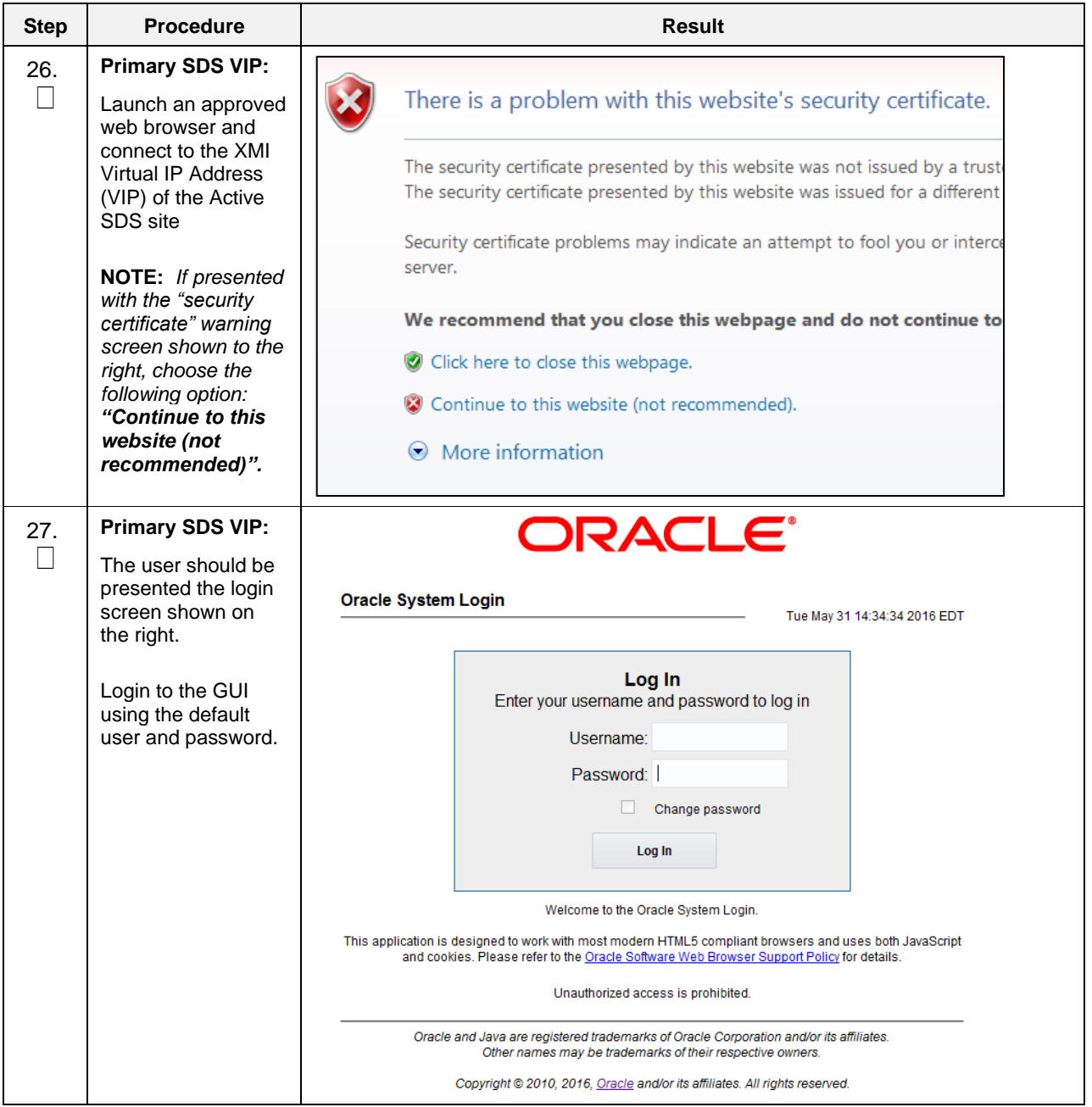

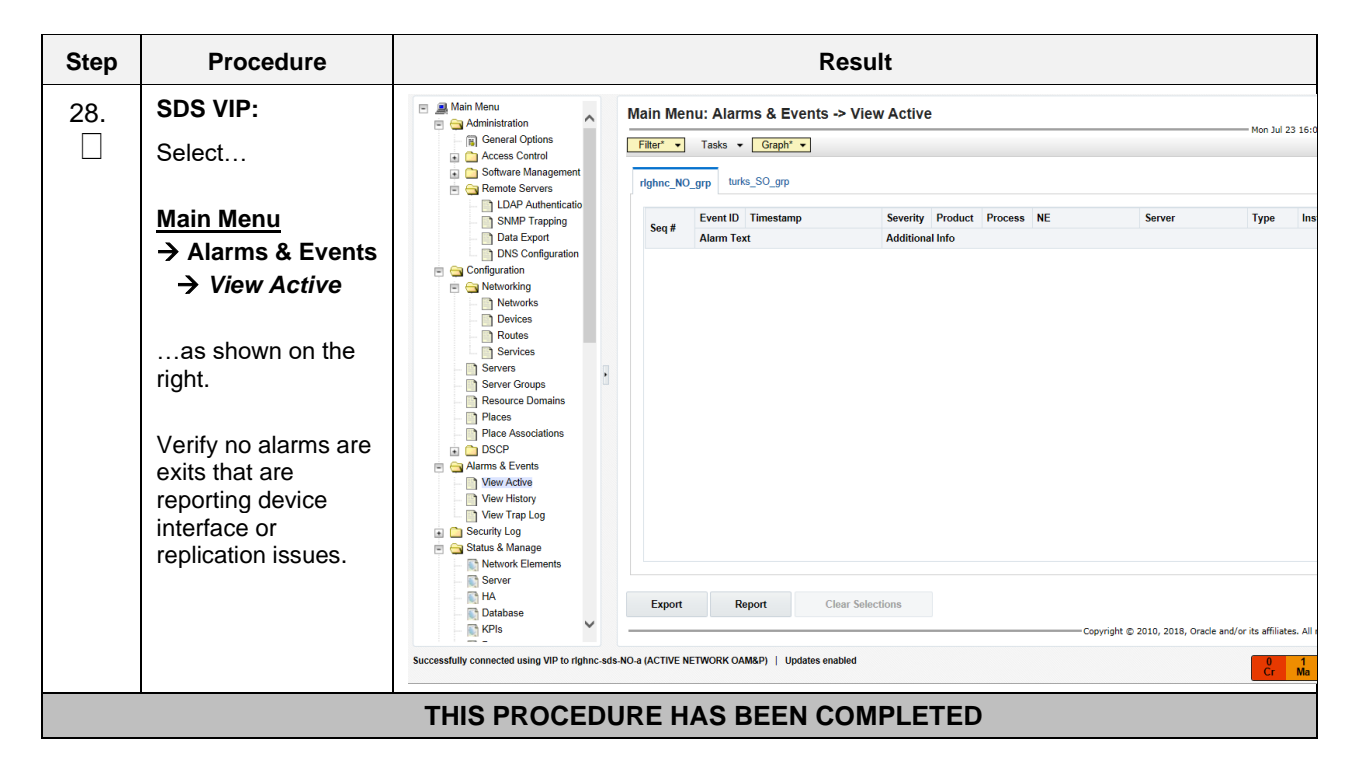

#### <span id="page-35-0"></span>**2.11.3 Post Condition**

• The switch 4948 is replaced and back in service

## <span id="page-36-0"></span>**APPENDIX A: MY ORACLE SUPPORT (MOS)**

MOS (https://support.oracle.com) is your initial point of contact for all product support and training needs.

A representative at Customer Access Support (CAS) can assist you with MOS registration.

Call the CAS main number at **1-800-223-1711** (toll-free in the United States), or call the Oracle Support hotline for your local country from the list at [http://www.oracle.com/us/support/contact/index.html.](http://www.oracle.com/us/support/contact/index.html)

When calling, there are multiple layers of menu selections.

Make the selections in the sequence shown below on the Support telephone menu:

- 1. For the first set of menu options, select:
	- 2, "New Service Request".

You will hear another set of menu options.

2. In this set of menu options, select:

3, "Hardware, Networking and Solaris Operating System Support".

A third set of menu options begins.

- 3. In the third set of options, select:
	- 2, " Non-technical issue".

Then you will be connected to a live agent who can assist you with MOS registration and provide Support Identifiers. Simply mention you are one of Oracle's Tekelec Customers new to MOS.

# <span id="page-37-0"></span>**APPENDIX B: INSTALL NETBACKUP CLIENT**

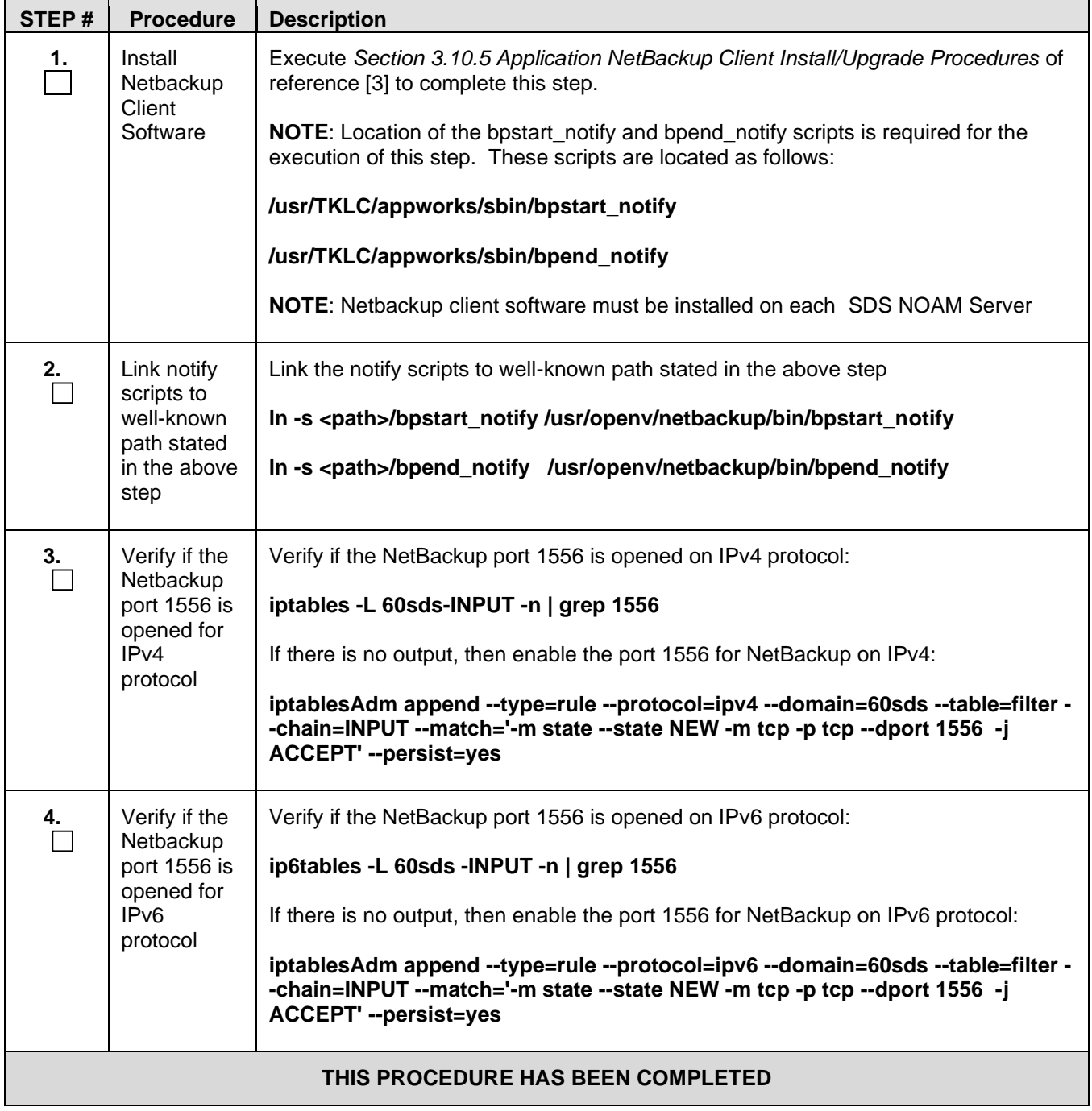

# <span id="page-38-0"></span>**APPENDIX C: RESTORE PROVISIONING DATABASE**

<span id="page-38-1"></span>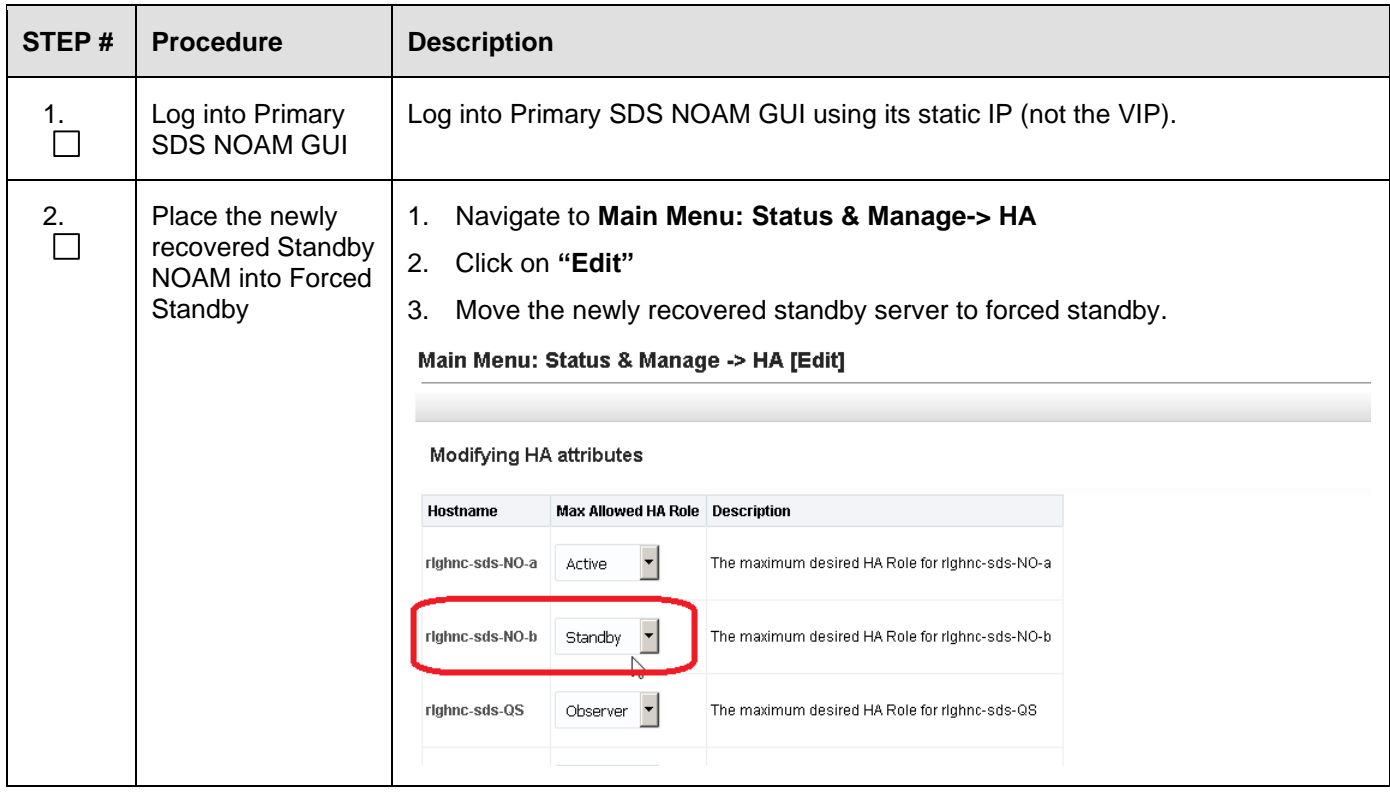

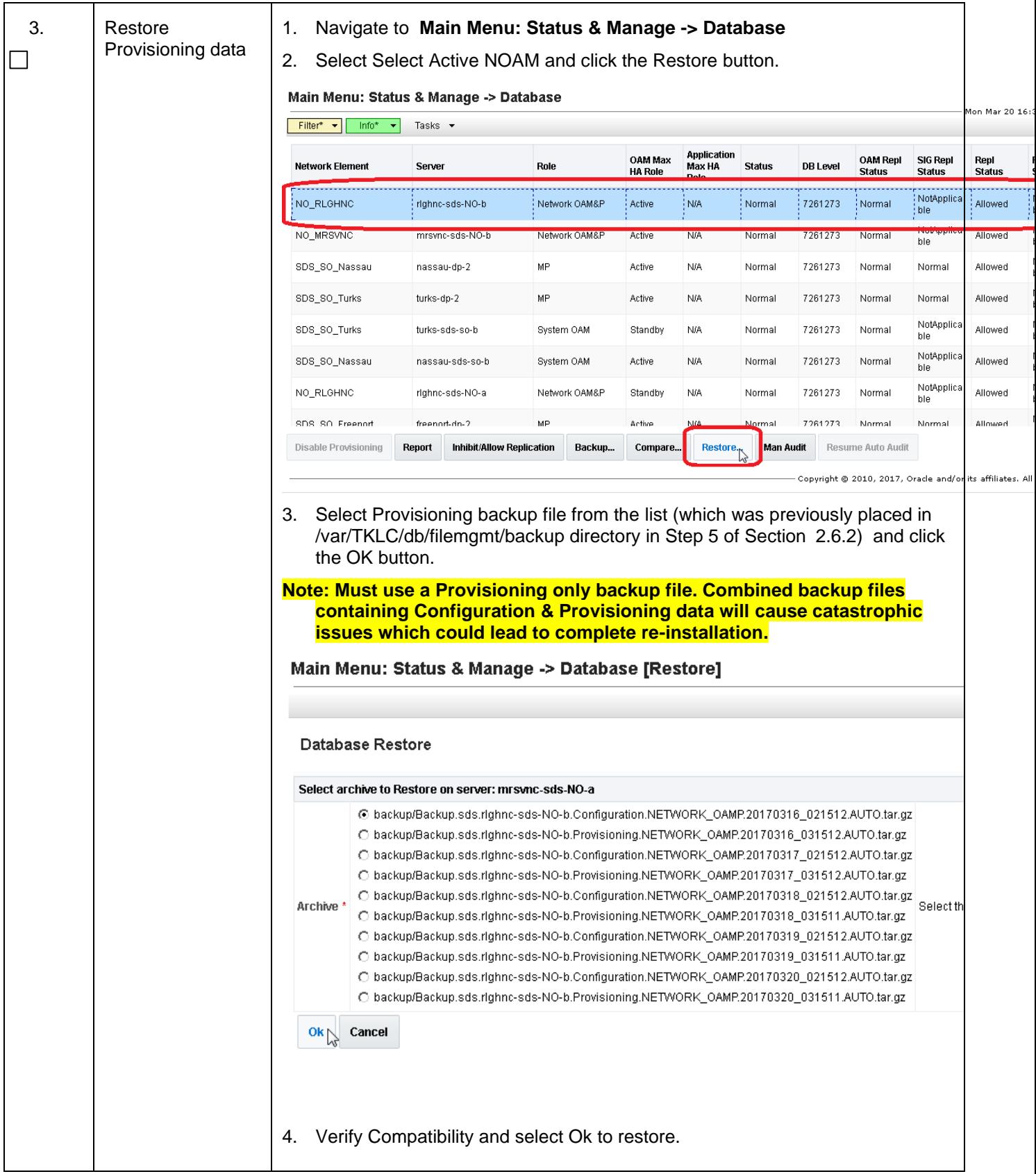

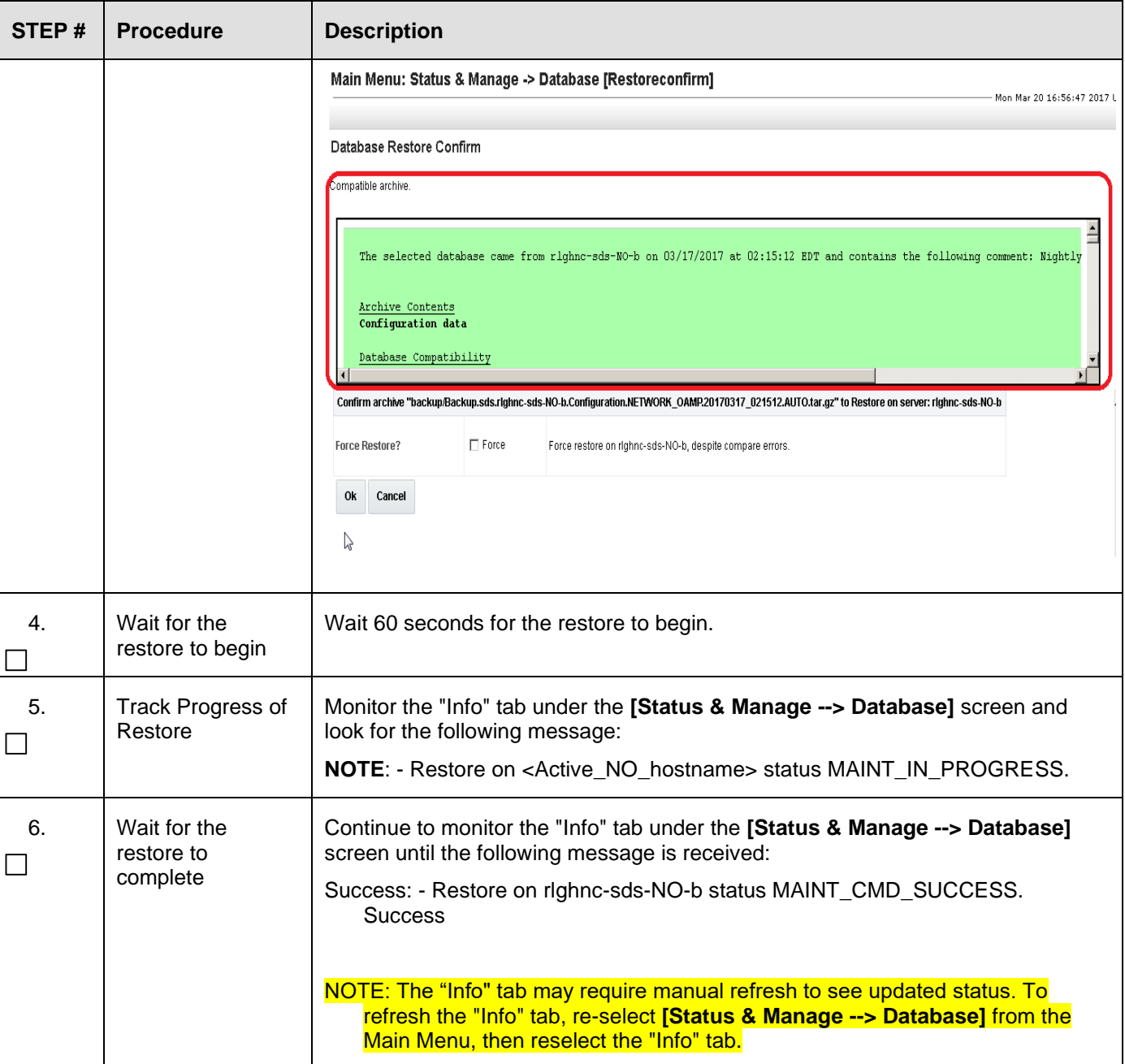

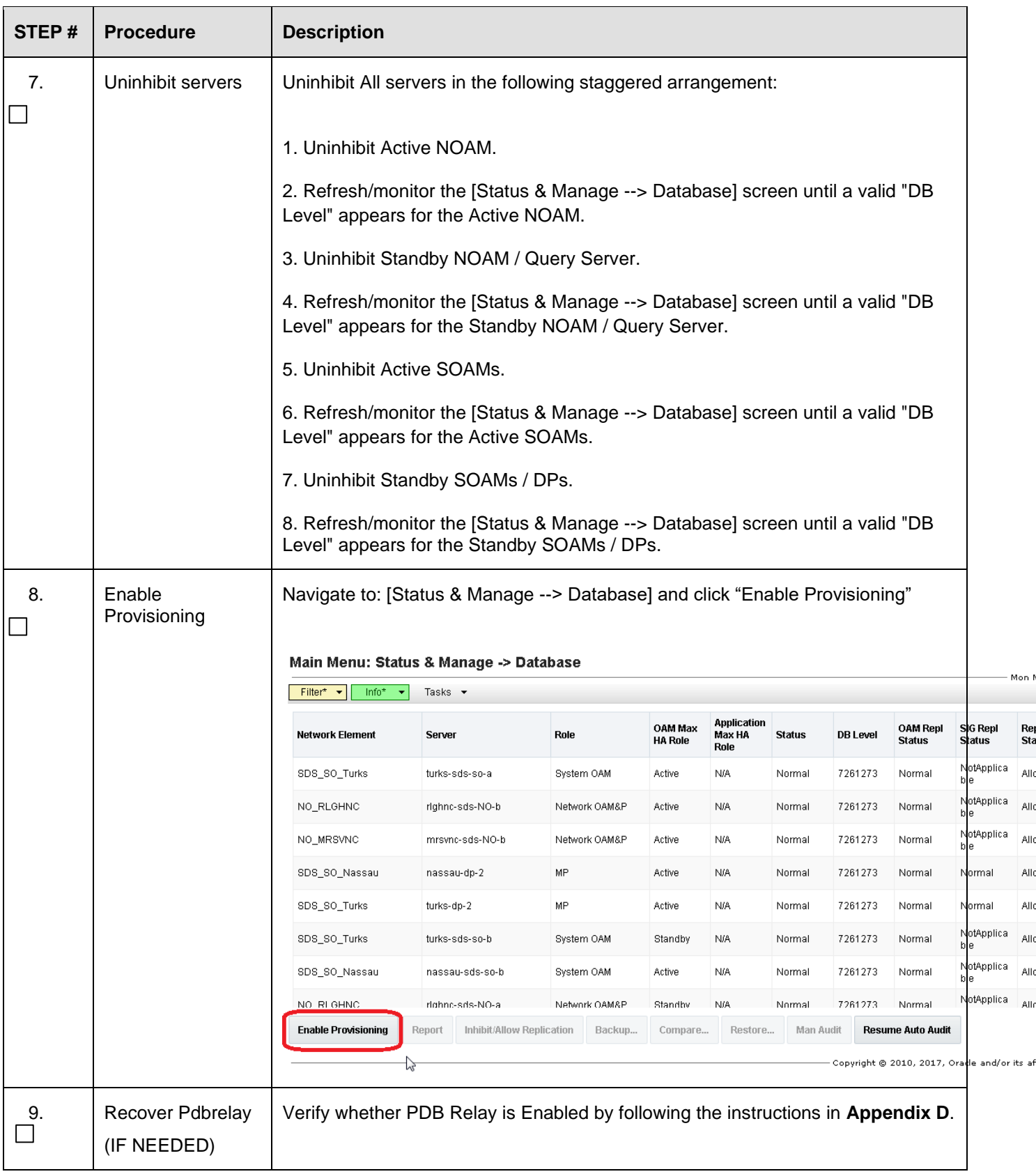

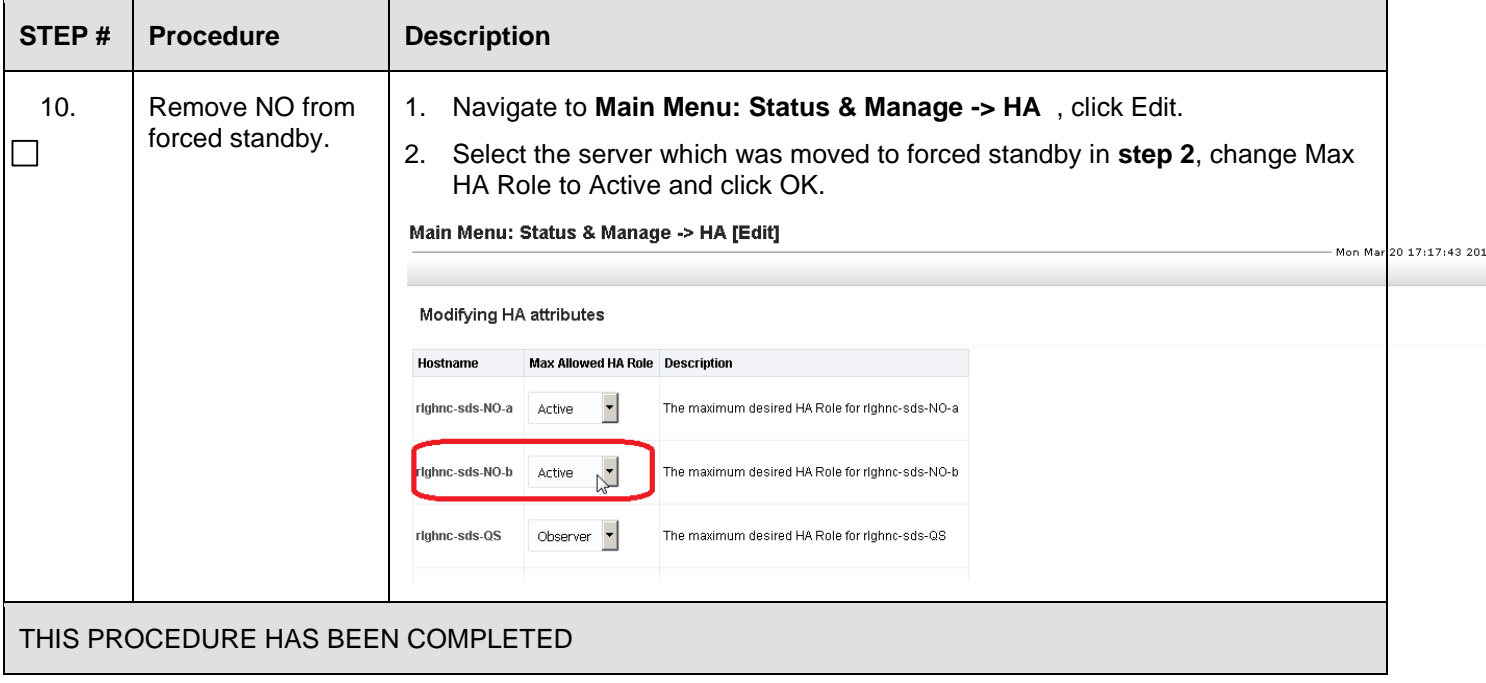

## <span id="page-43-0"></span>**APPENDIX D: RECOVER PDBRELAY**

If, system fails to re-establish pdbrelay connection, follow the instructions:

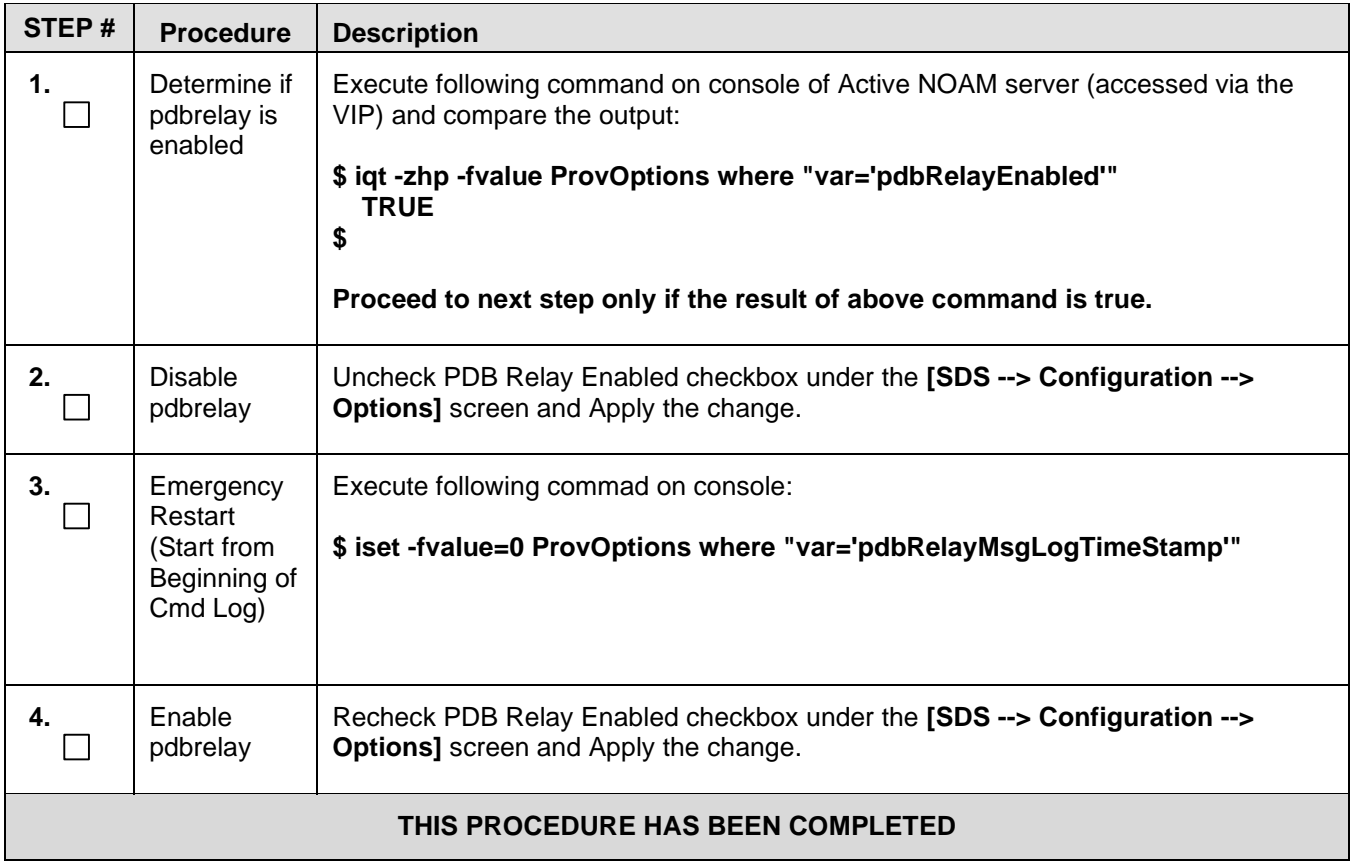

# <span id="page-44-0"></span>**APPENDIX E: BACKUP DIRECTORY**

This workaround helps to create backup directory with correct permissions if required.

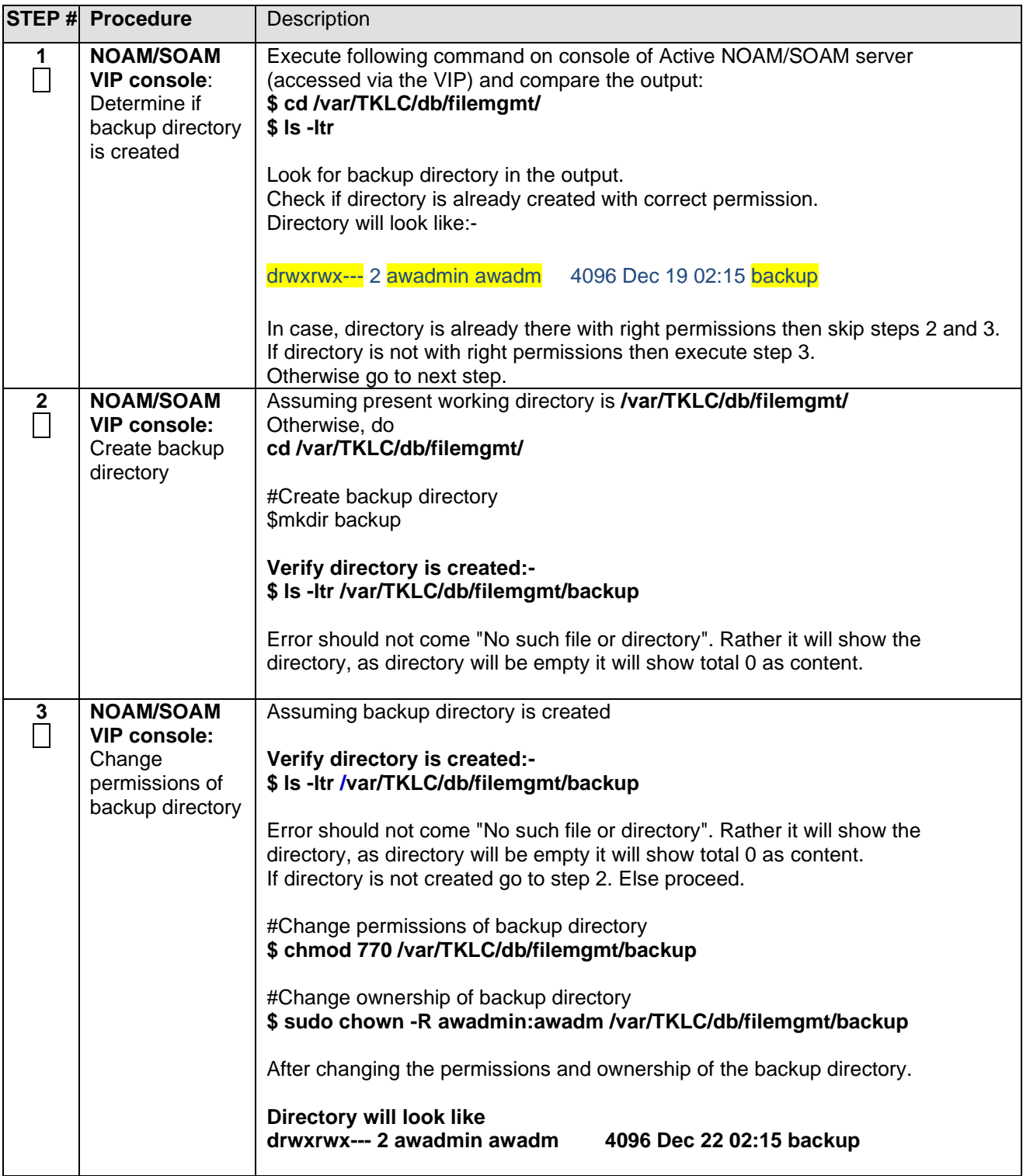

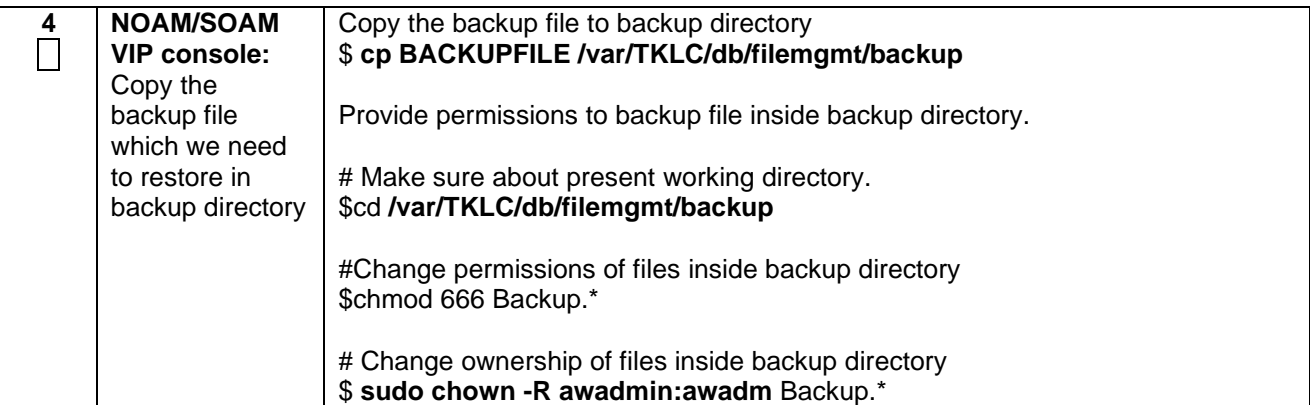